$TOO4.68$ ROS w

ESCUELA SUPERIOR POLITECNICA DEL LITORAL

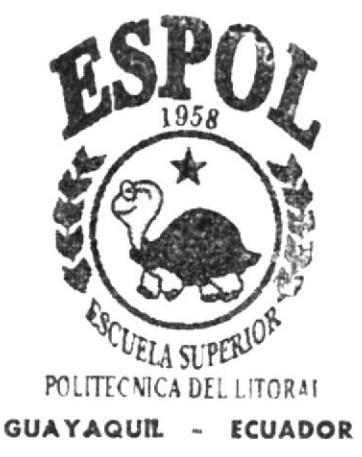

# PROGRAMA DE TECNOLOGÍA EN COMPUTACIÓN

# TESIS DE GRADO

PREVIO A LA OBTENCIÓN DEL TÍTULO DE PROGRAMADOR DE SISTEMAS

## TEMA

WEB SITE DE LA PARROQUIA ECLESIASTICA SAN JOSE DE ANCON

# MANUAL DE DISEÑO

## **AUTORES**

Gloria Angélica Rosales Carvajal Daniel Iván Quirumbay Yaqual

**DIRECTOR** ANL. Freddy Gabriel Buendía Gallegos

# **AÑO**

 $2.002$ 

ESCUELA SUPERIOR POLITÉCNICA DEL LITORAL

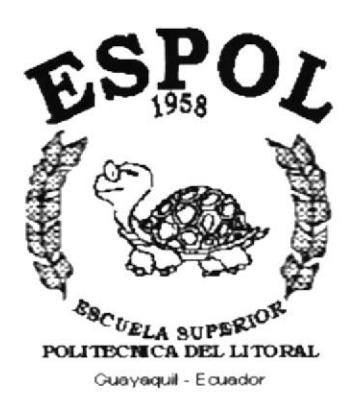

# PROGRAMA DE TECNOLOGÍA EN COMPUTACIÓN

## **TESIS DE GRADO**

PREVIO LA OBTENCIÓN DEL TÍTULO DE **PROGRAMADOR DE SISTEMAS** 

**TEMA** WEB SITE DE PARROQUIA ECLESIÁSTICA **SAN JOSÉ DE ANCÓN** 

# **MANUAL DE DISEÑO**

**AUTORES** Gloria Angélica Rosales Carvajal Daniel Iván Quirumbay Yagual

**DIRECTOR** ANL. FREDDY GABRIEL BUENDÍA GALLEGOS

> AÑO 2.002

## ACRADECIMIENTO

A Dios por haber estado ahí cuando más lo hemos necesitado, por ser nuestra guía e iluminar nuestra mente en las situaciones más complejas presentadas a lo largo de nuestra cárrera.

Uno muy especial a nuestros padres ya que con el apoyo de ellos hemos llegado a este momento de nuestras vidas, por todas esas desveladas junto a nosolros, siempre dándonos todo sin recibir nada a cambio, infinitas gracias. A nuestros hermanos por el apoyo y ayuda fraternal.

A aquellos compañeros que siempre estuvieron dispuestos a ayudarnos, no importa el horario ni la situación. A nuestros amigos Andrés, Alina, Cinthya, John, por la paciencia, y por apoyarnos cuando más lo necesitamos, gracias por enseñarnos que si existe la amistad, a nuestro Diseñador Gráfico Omar Rodriguez quien siempre estuvo dispuesto a ayudamos y nos ha demostrado ser un verdadero amigo, a la Anl. Evelyn Del Pezo por su apoyo incondicional, a todos ellos por el simple hecho ser de nuestros amigos.

A la Parroquia Eclesiástica San José de Ancón, por la preocupación, apoyo y amabilidad con la que siempre nos trataron, gracias por recibirnos siempre con las puertas abiertas.

A nuestro Director de Tesis, Anl. Cabriel Buendia Gallegos, por habemos ayudado y apoyado incondicionalmente.

## DEDICATORIA

Dedicamos este trabajo a nuestros Padres quienes siempre estuvieron dispuestos a hacer realidad todas nuestras metas, y lucharon incansablemente para que terminemos con beneplácito nuestra carrera. Por apoyamos en las buenas y en las malas situaciones, por el simple hecho de existir y de tenerlos a nuestro Iado.

 $_{\rm o}^*$ 

## DECLARACIÓN EXPRESA

La responsabilidad por los hechos, ideas y doctrinas expuestas en esta Tesis de Grado nos corresponden exclusivamente; y el patrimonio intelectual de la misma al PROTCOM (Programa de Tecnología en Computación) de la Escuela Superior Politécnica del Litoral.

(Reglamentos de Exámenes y Títulos profesionales de la ESPOL)

FIRMA DEL DIRECTOR DE TESIS

 $\bigcirc$ due Duendia L<br>nl. Freddy Gabriel Buendía Gallegos

## **FIRMA DE LOS AUTORES**

Jur Pul

Gloria Angélica Rosales Carvajal

Daniel Ván Quirumbay Yagual

# **TABLA DE CONTENIDO**

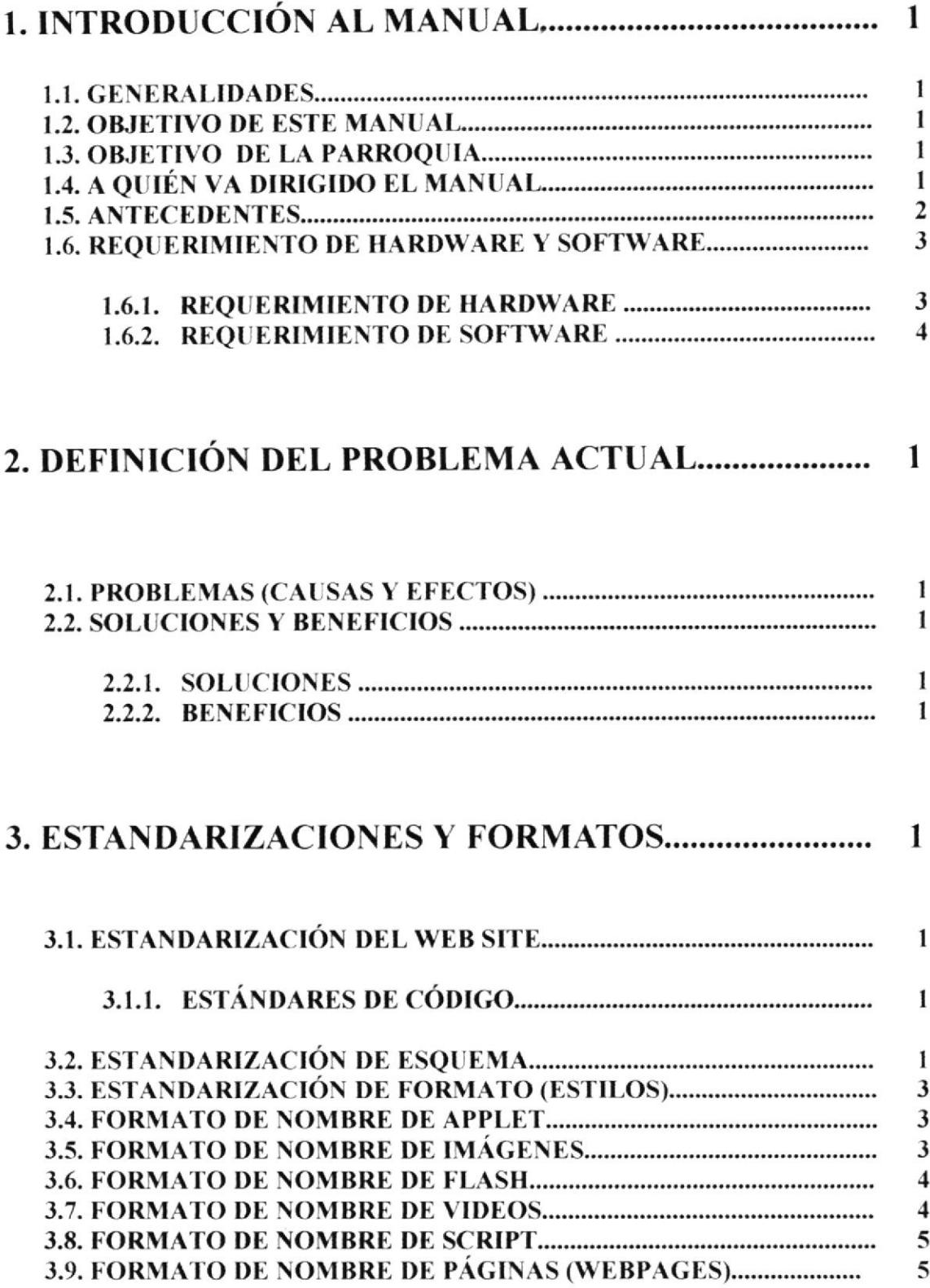

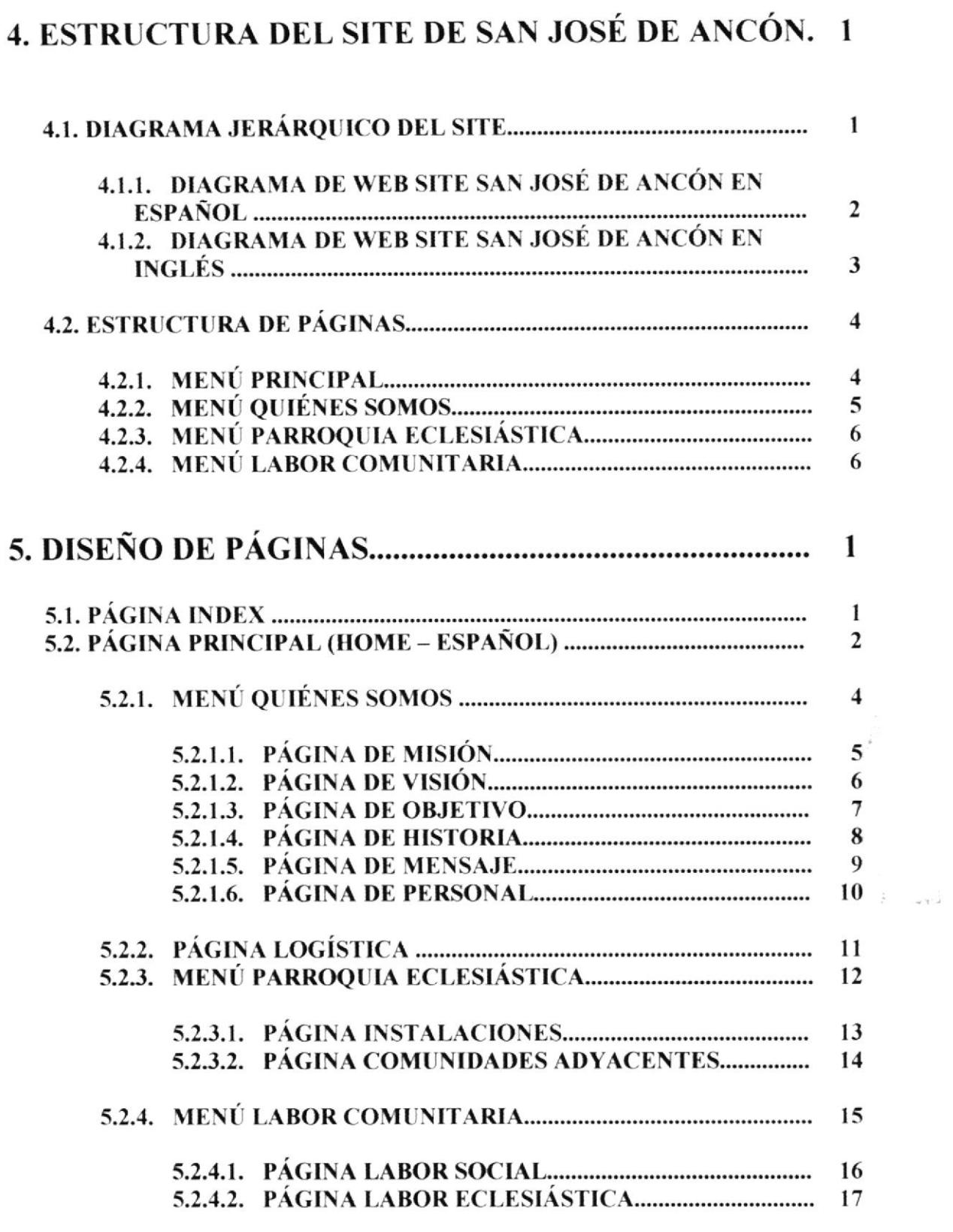

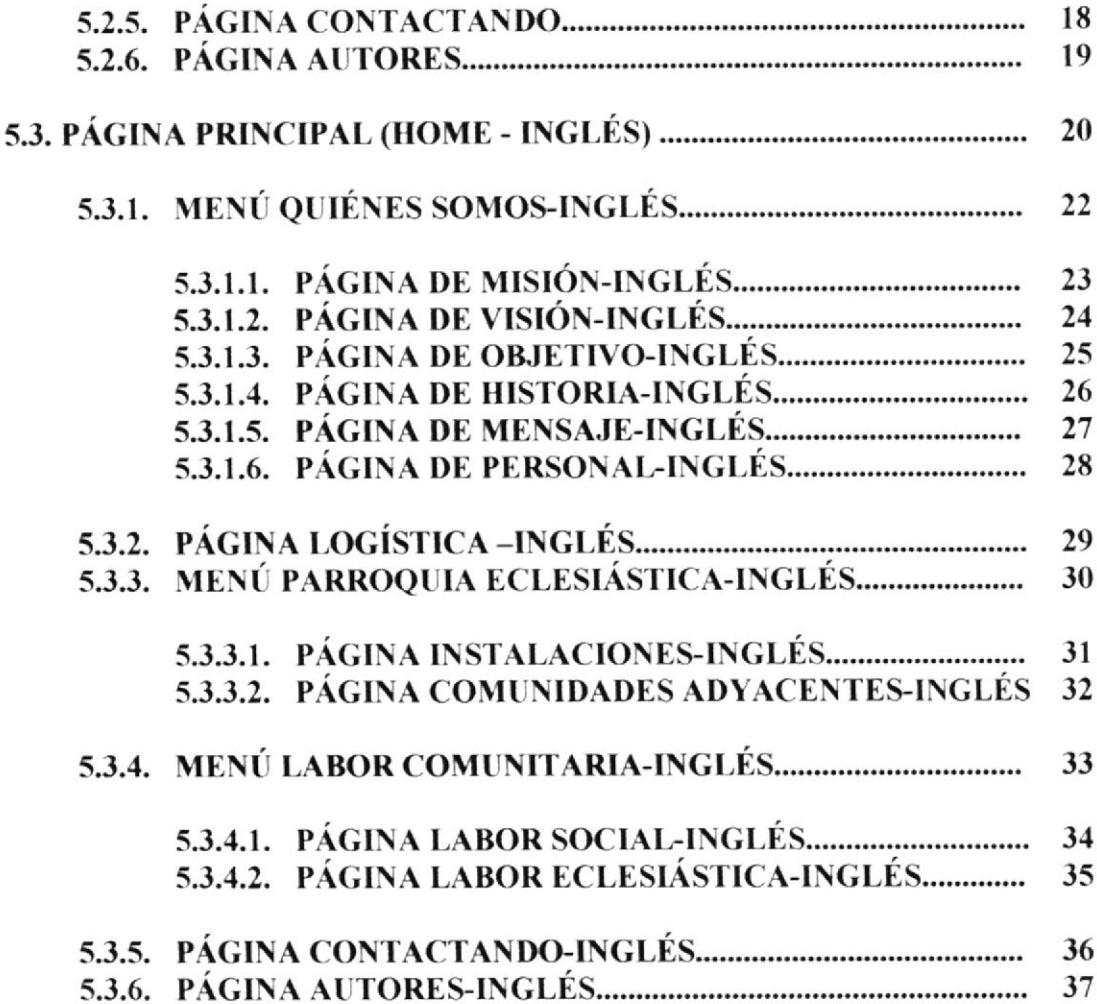

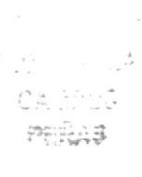

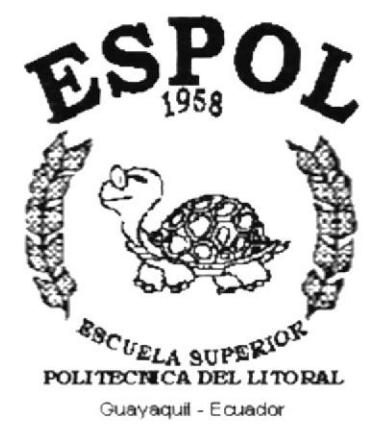

 $\frac{\partial}{\partial t} \frac{\partial \mathcal{L}_\mathbf{p}}{\partial t} + \frac{\partial}{\partial t} \frac{\partial \mathcal{L}_\mathbf{p}}{\partial t} \left( \frac{\partial}{\partial t} \right) = \nabla \frac{\partial}{\partial t} \left( \frac{\partial \mathcal{L}_\mathbf{p}}{\partial t} \right) + \frac{\partial \mathcal{L}_\mathbf{p}}{\partial t} \left( \frac{\partial \mathcal{L}_\mathbf{p}}{\partial t} \right) + \frac{\partial \mathcal{L}_\mathbf{p}}{\partial t} \left( \frac{\partial \mathcal{L}_\mathbf{p}}{\partial t} \right) + \frac{\partial \mathcal{L}_\$ is communication of the first

# CAPÍTULO 1.

**INTRODUCCIÓN AL MANUAL** 

## 1. INTRODUCCIÓN AL MANUAL

## **1.1. GENERALIDADES**

Este manual, permitirá a los responsables de la actualización del Web Site San José de Ancón.

La aplicación ha sido desarrollada en Macromedia Dreamweaver 4.0, las imágenes fueron retocadas y optimizadas en Adobe ImageReady 3.0, también encontrará animaciones, las cuales fueron desarrolladas en herramientas de Macromedia Flash 4.0, la cual brinda una interfaz gráfica agradable para el usuario.

- ← Conocer la estructura jerárquica del sitio.
- <del></del> Actualizar el contenido de las páginas cuando sea necesario.
- ← Entender los estándares utilizados en el sitio, tanto en nombres y formatos de pantallas, etc.
- ✓ Saber la estructura de las páginas.

## **1.2. OBJETIVO DE ESTE MANUAL**

Tenemos los siguientes:

- $\checkmark$  Con el fin de poder brindar a más lugares conocimientos de la realidad actual de las comunidades que pertenecen a la Parroquia Eclesiástica de Ancón, gracias a que cuenta con los idiomas español e inglés.
- √ Recepción de sugerencias y/o comentarios así como de cualquier tipo de información requerida.

### **1.3. OBJETIVO DE LA PARROQUIA**

La Parroquia quiere coordinar sus actividades con el Arzobispo de Guayaquil, sacerdotes, diáconos, agentes pastorales, y la gente laica para desarrollar verdaderas comunidades cristianas. Hace un trabajo pastoral integral de evangelizar, catequizar, preparación sacramental, y acción social, formar líderes cristianos y comunidades para servir a La Iglesia y el pueblo más necesitado.

## 1.4. A QUIÉN VA DIRIGIDO EL MANUAL

Este manual ha sido diseñado para ser soporte para la actualización del Web Site.

Entre las personas que tendrán la responsabilidad de realizar estas tareas se encuentran:

 $\checkmark$  Personal con conocimientos de diseño de páginas web.

 $\checkmark$  Personal con conocimientos de Análisis y/o Programación.

#### 1.5. ANTECEDENTES

Desde el año 1937 habían párrocos de la Iglesia de Ancón. Los libros de Bautismo empiezan desde el año 1938. Para los primeros cuarenta años los sacerdotes de Ancón eran Franciscanos.

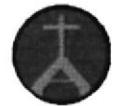

Al cabo de poco tiempo, contaron con la primera iglesia, edrficada totalmente de madera y pintada exterior e interiormente de color crema, con detalles café oscuro. El altar mayor y las bancas fueron confeccionados por los trabajadores de la carpintería. La primera campana que escuchó Ancón, fue fundida en la factoría. Y aunque se desconoce la fecha y nombre del sacerdote que ofició la misa inaugural (1934), por hechos posteriores, se estima que debe haber pertenecido a la comunidad de los padres franciscanos.

Esta iglesía estuvo localizada en la calle principal, a poca distancia de donde se levantó el segundo templo, que existe hasta la actualidad.

#### 1938.- Constitución de la Parroquia

Empeñados en conseguir la constitución de su parroquia, los feligreses comenzaron a hacer trámites, dirigiéndose a las autoridades Eclesiásticas de la Diocesis de Guayaquil, que en atención a Ia persistencia de Ia comunidad anconense y a la cantidad de católicos residentes en el lugar, dieron su aprobación en el segundo mes del año 1938, encomendando la administración del culto a los padres franciscanos.

Elevada primero a categoría de Vice Parroquia, con el nombre de San José de Ancón, y luego a Parroquia, su jurisdicción eclesiástica se extendería a San Pablo, Morrillo, Cerro Alto, Santa Rosa, Atahualpa, Tambo, Prosperidad y Anconcito. Pasando a convertirse en el centro de prácticas religiosas de los pueblos vecinos, cuyos habihntes acudian hasta el campamento, en demanda de atención espintual.

El libro de bautizos, registra como el primer cristiano inscrito al infante Víctor H. Arteta Carrasco, y está fechado a marzo 19 de 1938. Mientras que el primer matrimonio fue celebrado el 24 de abril del mismo año, uniendo por el rito católico a Nicanor Soriano y Rosa América Santos de la población de Engabao. Ambas ceremonias fueron oficiadas por el párroco fundador, Rvdo. Padre Pedro Oñate.

En 1948 se realizó la bendición del nuevo altar de la primera rglesia.

#### Celebraciones Tradicionales

La fiestas religiosas más tradicionales de la parroquia fueron, el 19 de marzo día San José, patrono del campamento; las procesiones de Semana Santa, que se realizaban con mucha concurrencia y fervor; los nacimientos vivos, con participación de niños y adultos de los diferentes barrios: Ia procesión de Jesus del Gran Poder y la fiesta de La Inmaculada.

#### Construcción del nuevo templo Párrocos dc Ancón

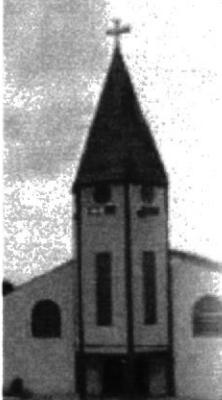

El año 195ó, cuando las dimensiones de la primera iglesia resultaron insuficientes para albergar la cantidad de creyentes de Ancón y recintos cercanos, la campaña atendió el pedido de edificar un nuevo templo, cuyo diseño fue obra de los ingenieros ingleses del Departamento de Construcciones.

Utilizando vigas de hierro importado y recios puntales de madera empernados, en corto tiempo levantaron la estructura general y la torre.

La fachada y paredes laterales fueron revestidas con una original mezcla de cemento, arena y conchilla que otorgó el acabado novedoso y muy agradable a Ia vista que tiene esta iglesia, inaugurada el año 1957. Aunque parte del embaldosado tardó un poco más en concluirse, debido a que el material llegó incompleto. Un reloj de fabricación inglesa marcaba Ia hora oficial de Ancón, desde Ia torre (actualmente se encuentra paralizado).

El Párroco de la Parroquia en la actualidad es el Monseñor John Moriarty quién brinda sus servicios en esta localidad desde 1992 hasta la actualidad.

### 1.6. REQUERIMIENTO DE HARDWARE Y SOFTWARE

Para asegurar la ejecución normal del módulo se recomienda las siguientes características mínímas en su computadora.

#### 1.6.1. REQUERIMIENTO DE HARDWARE

Para conectarse a lnternet es conveniente disponer de una compufadora con las siguientes características:

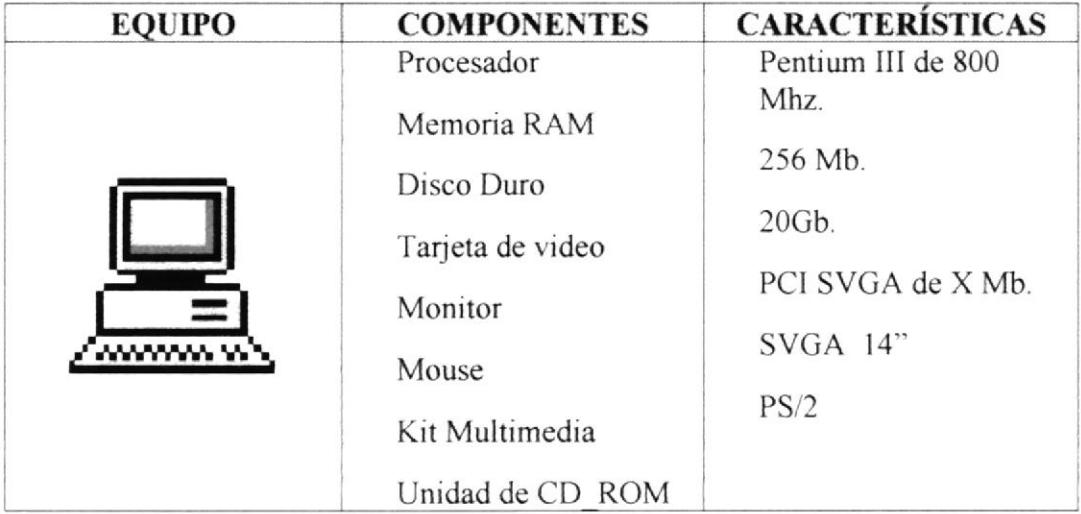

## 1.6.2. REQUERIMIENTO DE SOFTWARE

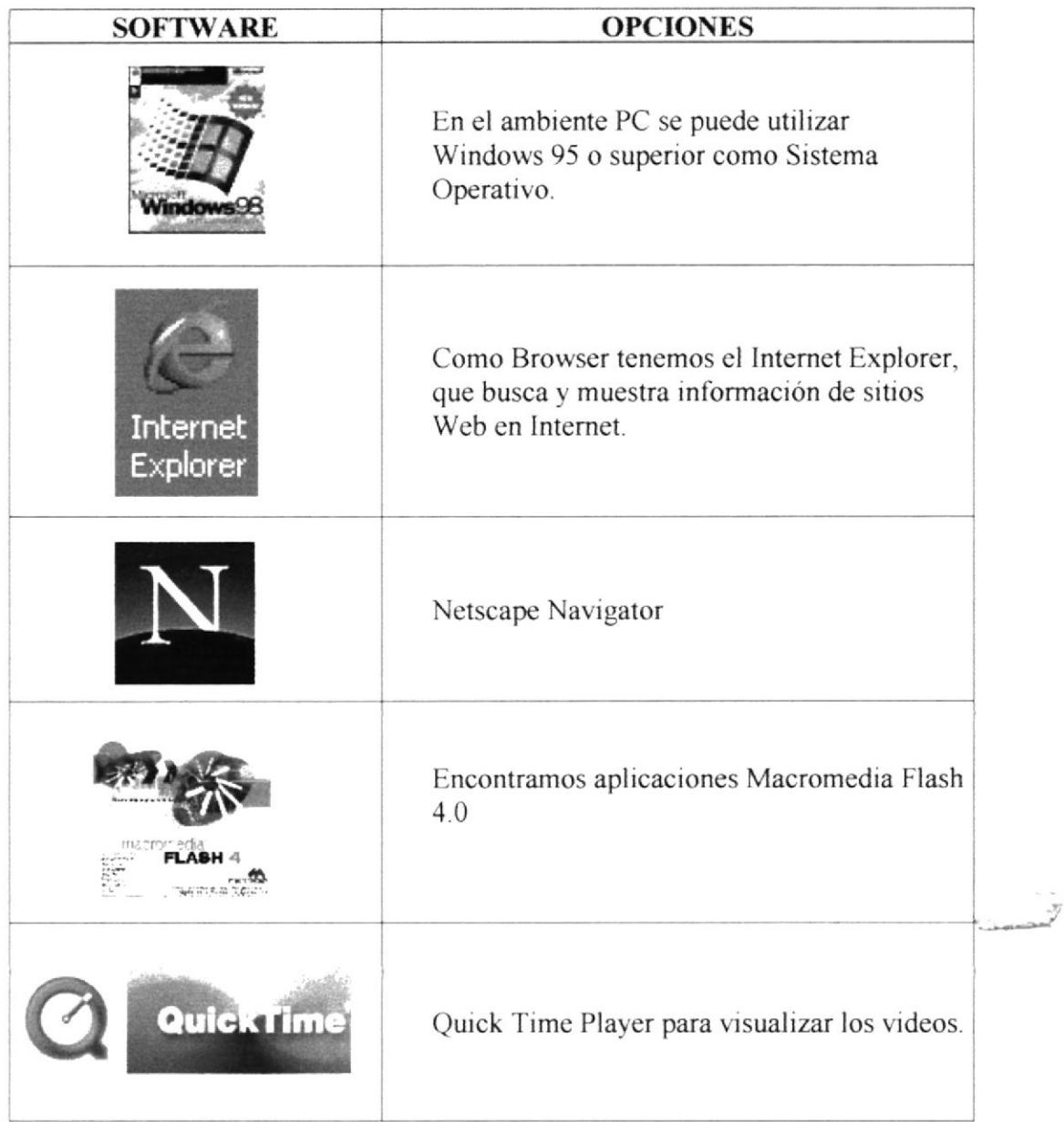

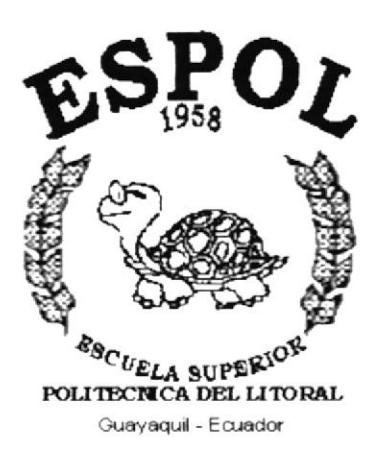

# CAPÍTULO 2.

# **DEFINICIÓN DEL** PROBLEMA ACTUAL

## 2. DEFINICIÓN DEL PROBLEMA ACTUAL

## 2.1. PROBLEMAS (CAUSAS Y EFECTOS)

Luego de haber realizado los respectivos estudios, hemos encontrado que San José de Ancón tiene algunos problemas. A continuación se mostrarán sus causas y sus efectos.

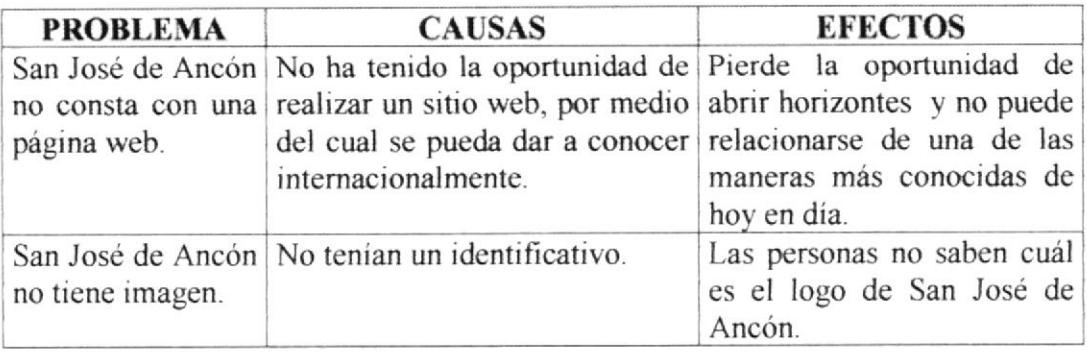

## 2.2. SOLUCIONES Y BENEFICIOS

#### 2.2.1. SOLUCIONES

Después de haber realizado los respectivos análisis de San José de Ancón, hemos considerado que la solución para los problemas encontrados son:

- $\checkmark$ Desarrollar un sitio web para San José de Ancón
- $\checkmark$ Informar todo sobre la ubicación de San Jose de Ancón, personal que labora, comunidades adyacentes, etc.
- Información sobre la ayuda que presta San José de Ancón hacia la comunidad ✓
- ✓ El sitio web de San José de Ancón tendrá una página donde se podrá comunicar con Monseñor por medio de su e-mail.

#### 2.2.2. BENEFICIOS

Después de haber hecho los estudios necesanos se ha encontrado los siguientes beneficios.

- Permite al público en general tener un mayor conocimiento de lo que se  $\checkmark$ encuentra en San José de Ancón con sus comunidades adyacentes.
- Permite al público en general mantenerse en contacto con San José de Ancón, ✓ a través de la página Contactando, en donde se puede enviar sus comentarios.

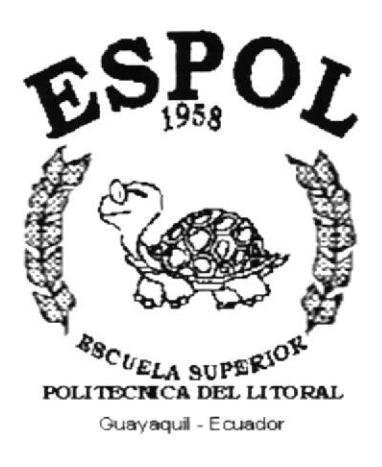

# CAPÍTULO 3.

# **ESTANDARIZACIONES Y FORMATOS**

 $\frac{1}{2} \sum_{i=1}^n \frac{1}{2} \sum_{j=1}^n \frac{1}{2} \sum_{j=1}^n \frac{1}{2} \sum_{j=1}^n \frac{1}{2} \sum_{j=1}^n \frac{1}{2} \sum_{j=1}^n \frac{1}{2} \sum_{j=1}^n \frac{1}{2} \sum_{j=1}^n \frac{1}{2} \sum_{j=1}^n \frac{1}{2} \sum_{j=1}^n \frac{1}{2} \sum_{j=1}^n \frac{1}{2} \sum_{j=1}^n \frac{1}{2} \sum_{j=1}^n \frac{1}{2} \sum_{j=$ 

 $1.12 \times 1.24$  $\mathcal{L}=\mathcal{L}^{\left(\frac{N}{2}\right)}$ 

 $\sim 10$ 

## 3. ESTANDARIZACIONES Y FORMATOS

### 3.I. ESTANDARIZACIÓN DEI, WEB SITE

#### 3,I.I. ESTÁNDARES DE CÓDIGO

 $\checkmark$  Las carpetas están organizadas de la siguiente manera:

CARPETA WEBPAGE : Donde estarán todas las páginas Html.

CARPETA IMÁGES: Donde estarán todas las imágenes que se encuentren en el web site.

CARPETA APPLET: Donde estarán todos los archivos ejecutables de Java cuya exlensión son .class.

CARPETA FLASH : Donde se encuentran todos los archivos ejecutables de flash.

CARPETA SCRIPT : Donde se encuentran archivos TXT que contiene Ia programación en Java Script.

CARPETA STYLE : Donde estarán situados todos los estilos de las tipografías.

CARPETA VIDEO : Donde estarán los dos videos que aparecen en el site cuya cxlensión son .MOV.

- $\checkmark$  La página inicial del Web Site se llamará Index.
- / Los nombres de las páginas e imágenes que se encuentran en el Web serán representativos.
- $\checkmark$  Todas las pantallas deben verse en cualquier browser sin que distorsione el sitio.
- $\checkmark$  Todas las pantallas deben verse correctamente desde las resoluciones 800 600  $y$  1024 – 768 pixeles.

## 3.2. ESTANDARIZACIÓN DE ESQUEMA

Al ingresar al sitio web existirá una página estindar y luego de esta se seguirá un esquema que tendrá una "cabecera", una labla de "menu", una tabla de "submenu", un marco de "detalle"

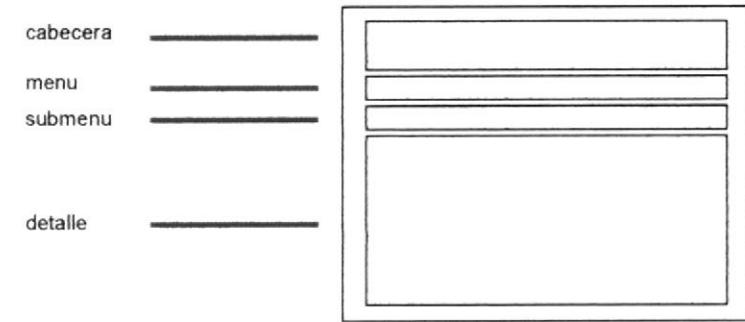

Cabecera : Esta sección contendrá un flash del logo, un título que al dar clic sobre él, nos mostrará la Index y un logo del home que nos llevará al menú principal de la página. Llamará a la siguiente página:

home\_es cab.html home in cab.html

Menu : Esta sección presentará un menú de opciones que permitirá llamar a cada una de las páginas que se presentarán en la sección princípal. Llamará a Ia siguiente página:

home\_es\_men.html home in men.html

Submenu : Esta sección presentará un submenú de opcíones que permitirá llamar a cada una de las páginas que se presentarán en la sección principal. Llamará a la siguiente página:

home\_es\_sub.html home in sub.html

Detalle : En esta sección se presentará el detalle de cada una de las páginas.

EGU AL M

## 3.3. ESTANDARIZACIÓN DE FORMATO (ESTILOS)

Para la estandarización de los formatos se ha utilizado un archivo de estilos que se denominan:

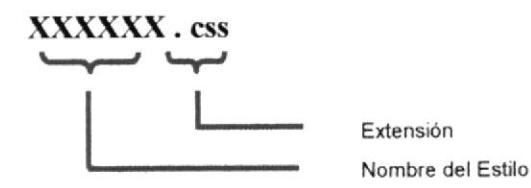

Contenido de los estilos:

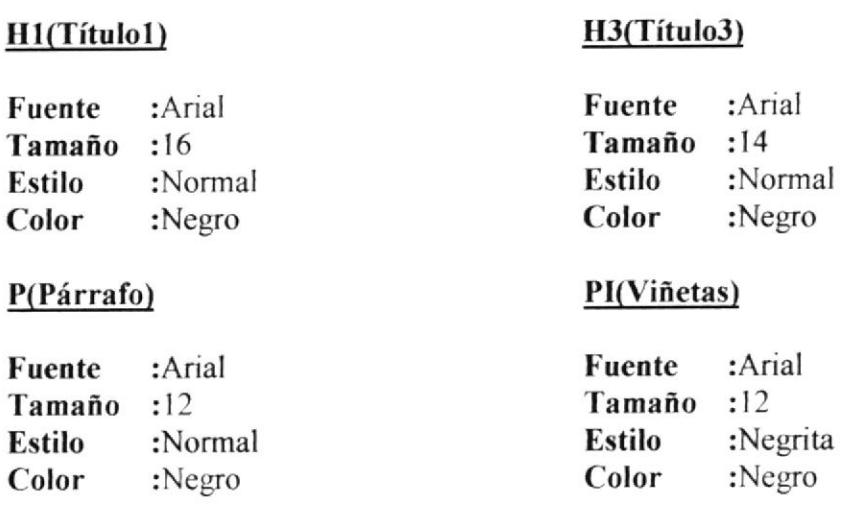

### **3.4. FORMATO DE NOMBRE DE APPLET**

Para nombrar a un applet se usarán nombres descriptivos el cual detallaremos a continuación:

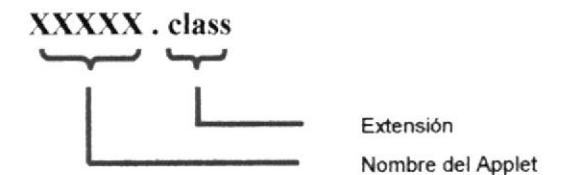

## 3.5. FORMATO DE NOMBRE DE IMÁGENES

Dentro de esta carpeta encontraremos tanto las imágenes de las fotografías como de los botones. Para su mejor organización y localización se las ha ordenado en subcarpetas con nombres descriptivos.

Estándar para los botones

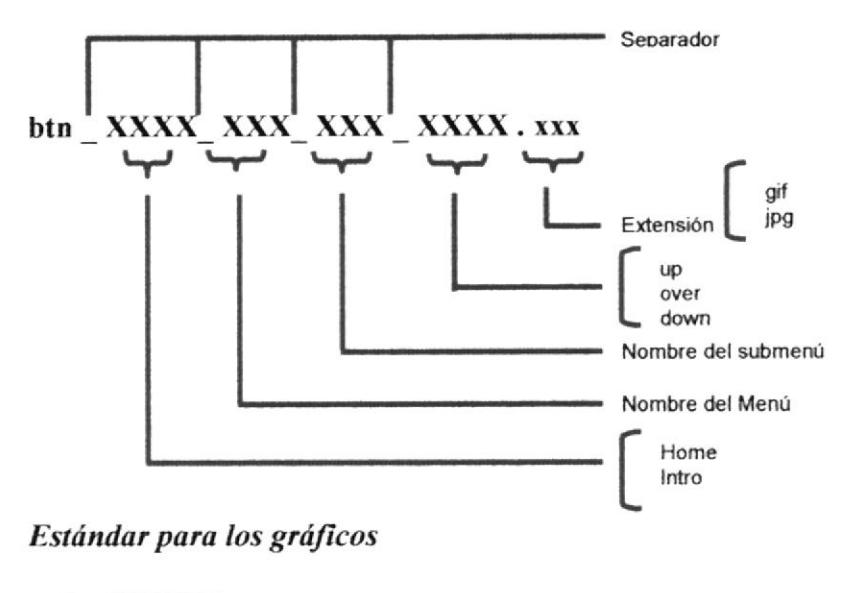

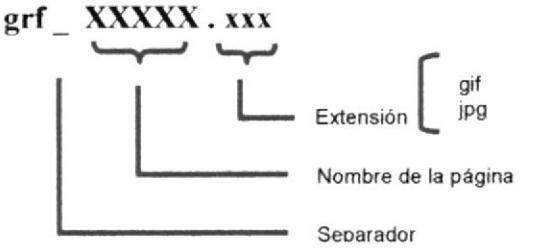

### **3.6. FORMATO DE NOMBRE DE FLASH**

Para nombrar a un flash se usarán nombres descriptivos el cual detallaremos a continuación:

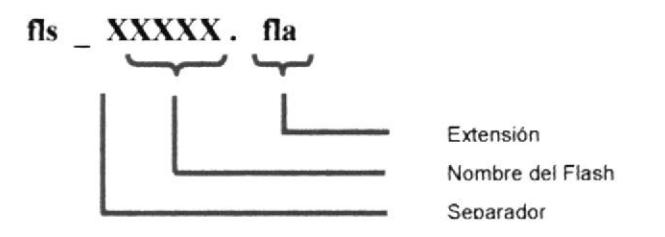

### 3.7. FORMATO DE NOMBRE DE VIDEOS

Para nombrar a un video se usarán nombres descriptivos el cual detallaremos a continuación:

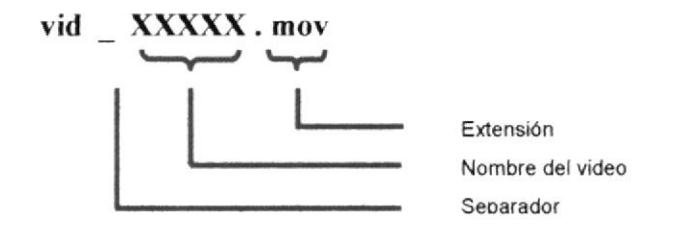

## **3.8. FORMATO DE NOMBRE DE SCRIPT**

Para nombrar a un script se usarán nombres descriptivos el cual detallaremos a continuación:

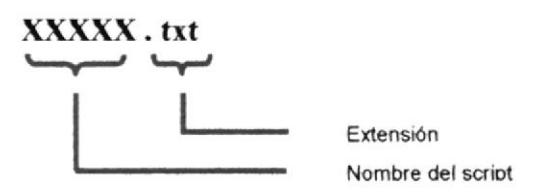

## 3.9. FORMATO DE NOMBRE DE PÁGINAS (WEBPAGES)

Para el formato de las páginas se usarán nombres descriptivos con su respectiva extensión HTML, el cual detallaremos a continuación:

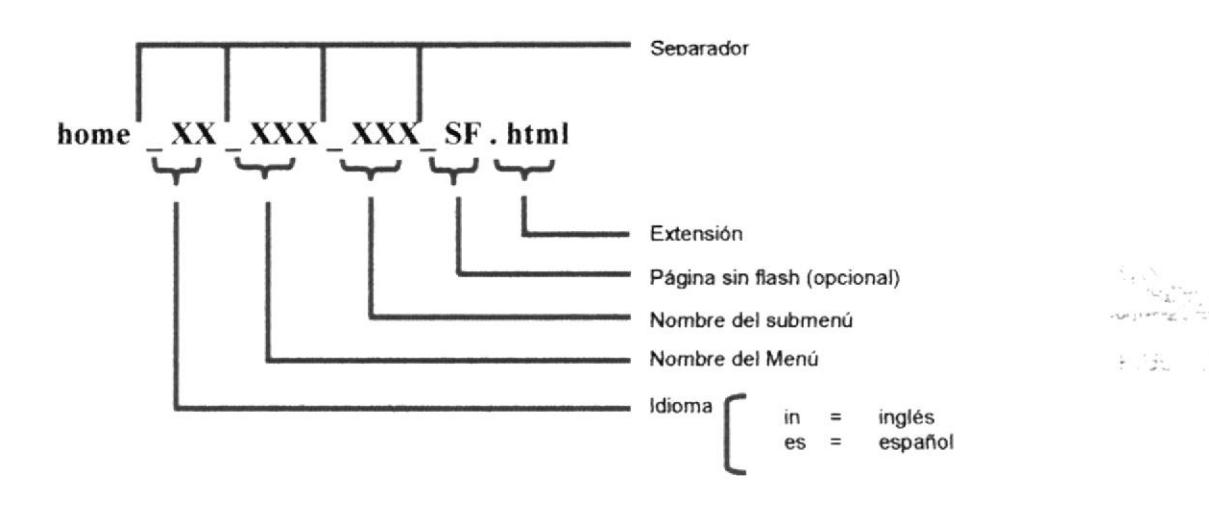

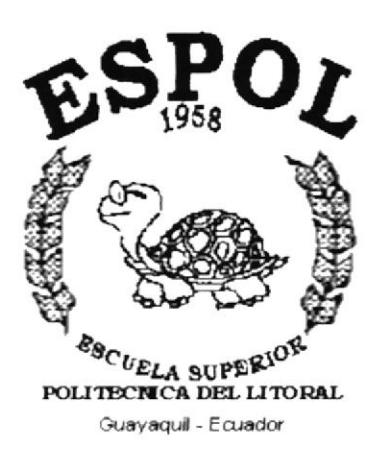

# CAPÍTULO 4.

# **ESTRUCTURA DEL SITE** DE SAN JOSÉ DE ANCÓN

## 4. ESTRUCTURA DEL SITE DE SAN JOSÉ DE ANCÓN

## 4.1. DIAGRAMA JERÁRQUICO DEL SITE

A continuación tenemos el diagrama jerárquico del site, tanto en inglés como en español:

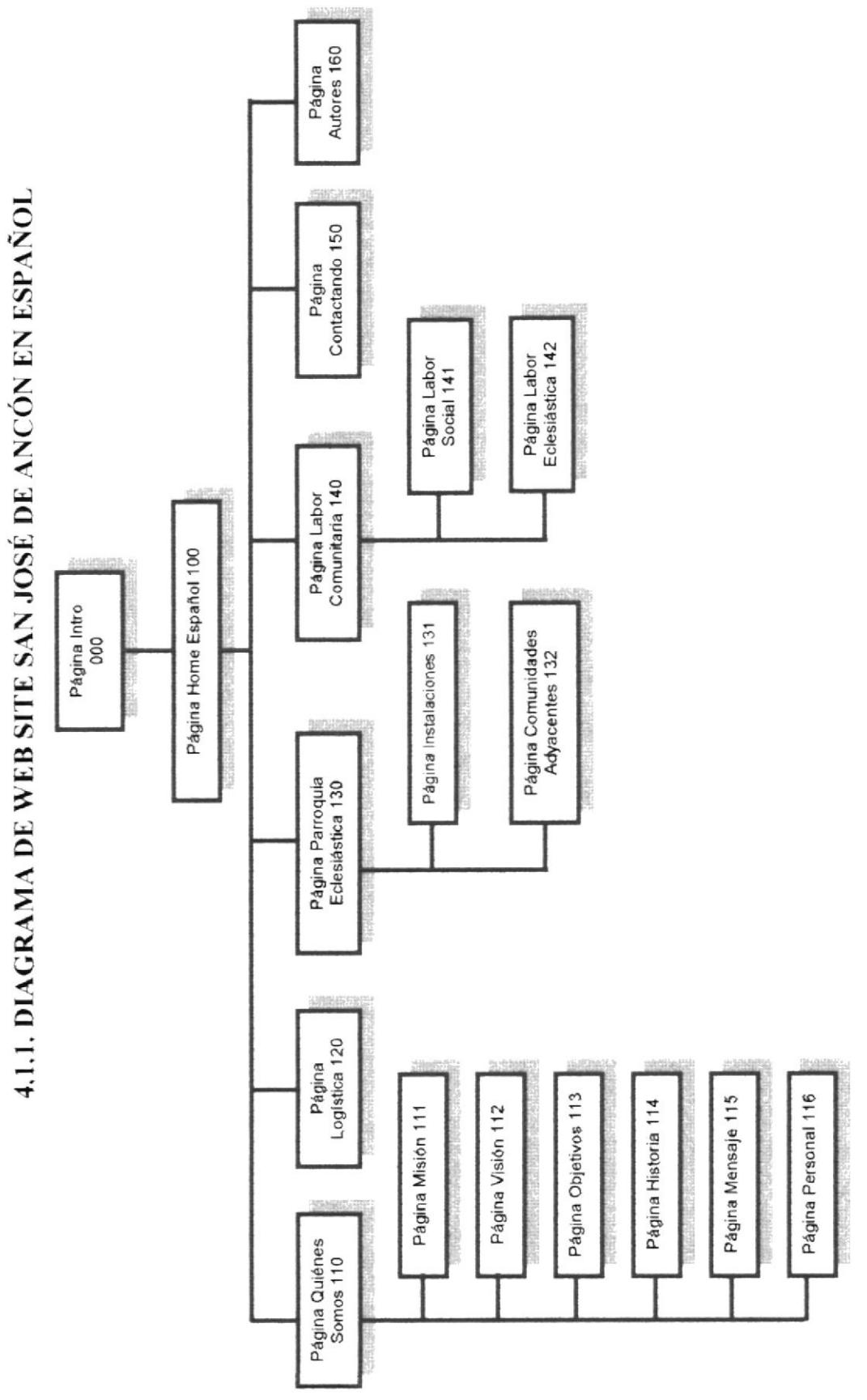

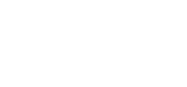

Manual de Diseño

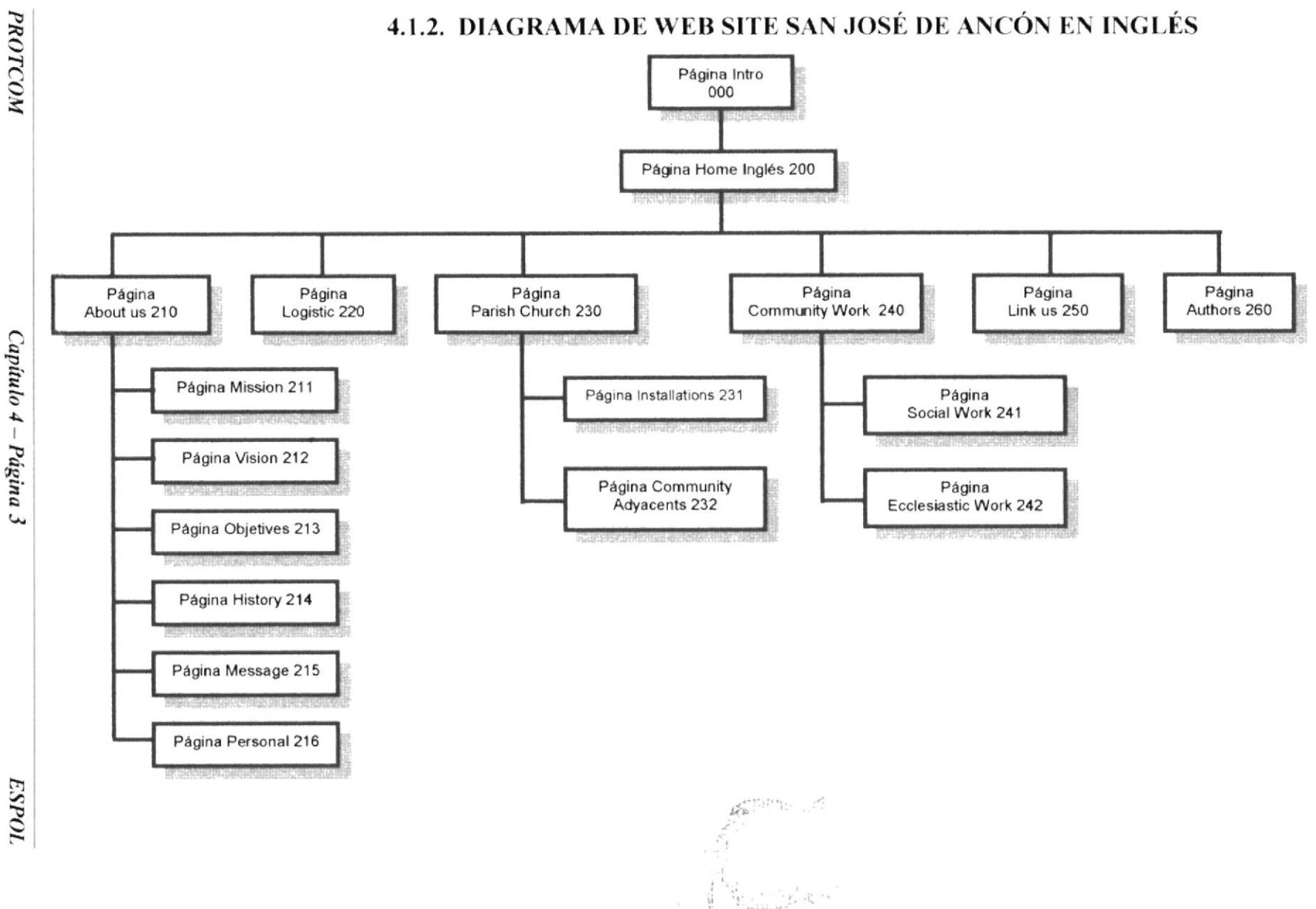

## **4.2. ESTRUCTURA DE PÁGINAS**

## 4.2.1. MENÚ PRINCIPAL

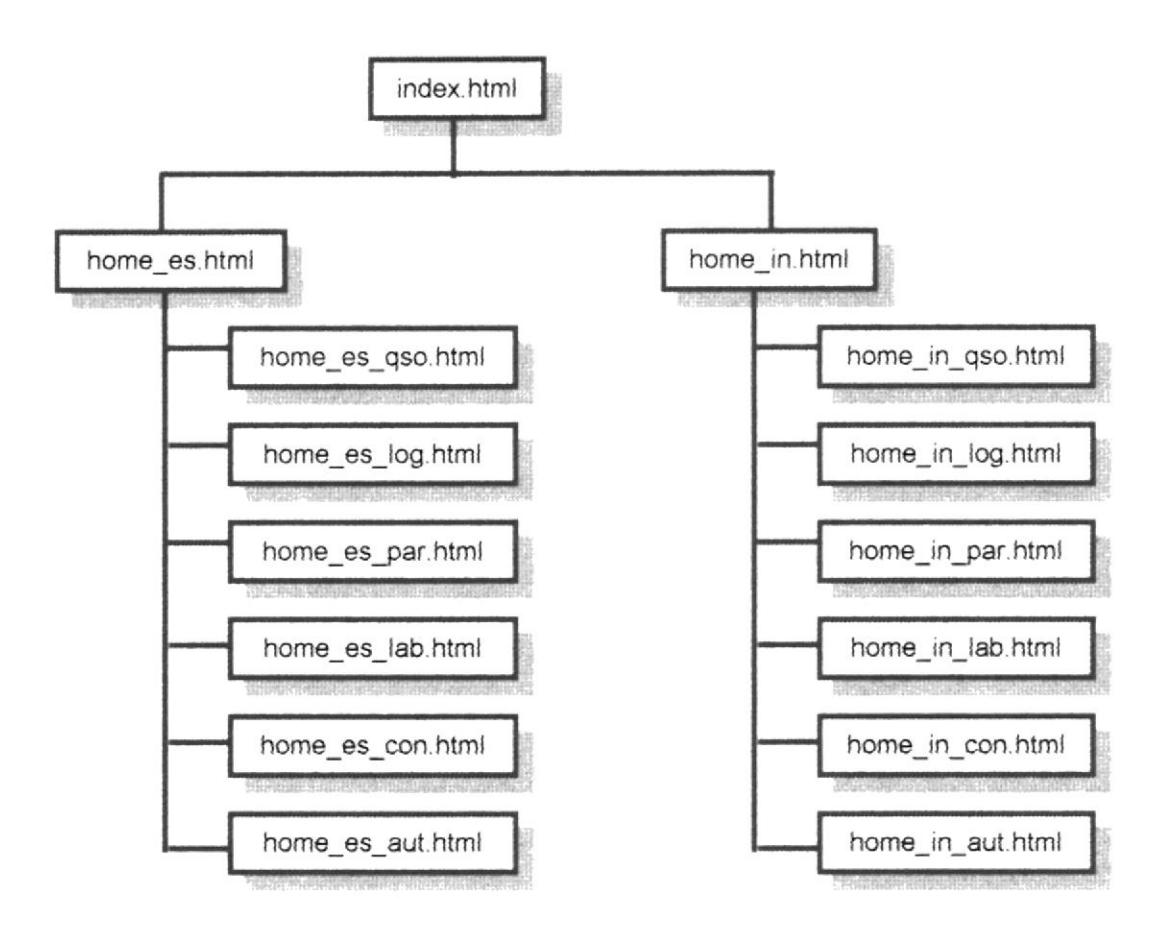

## 4.2.2. MENÚ QUIÉNES SOMOS

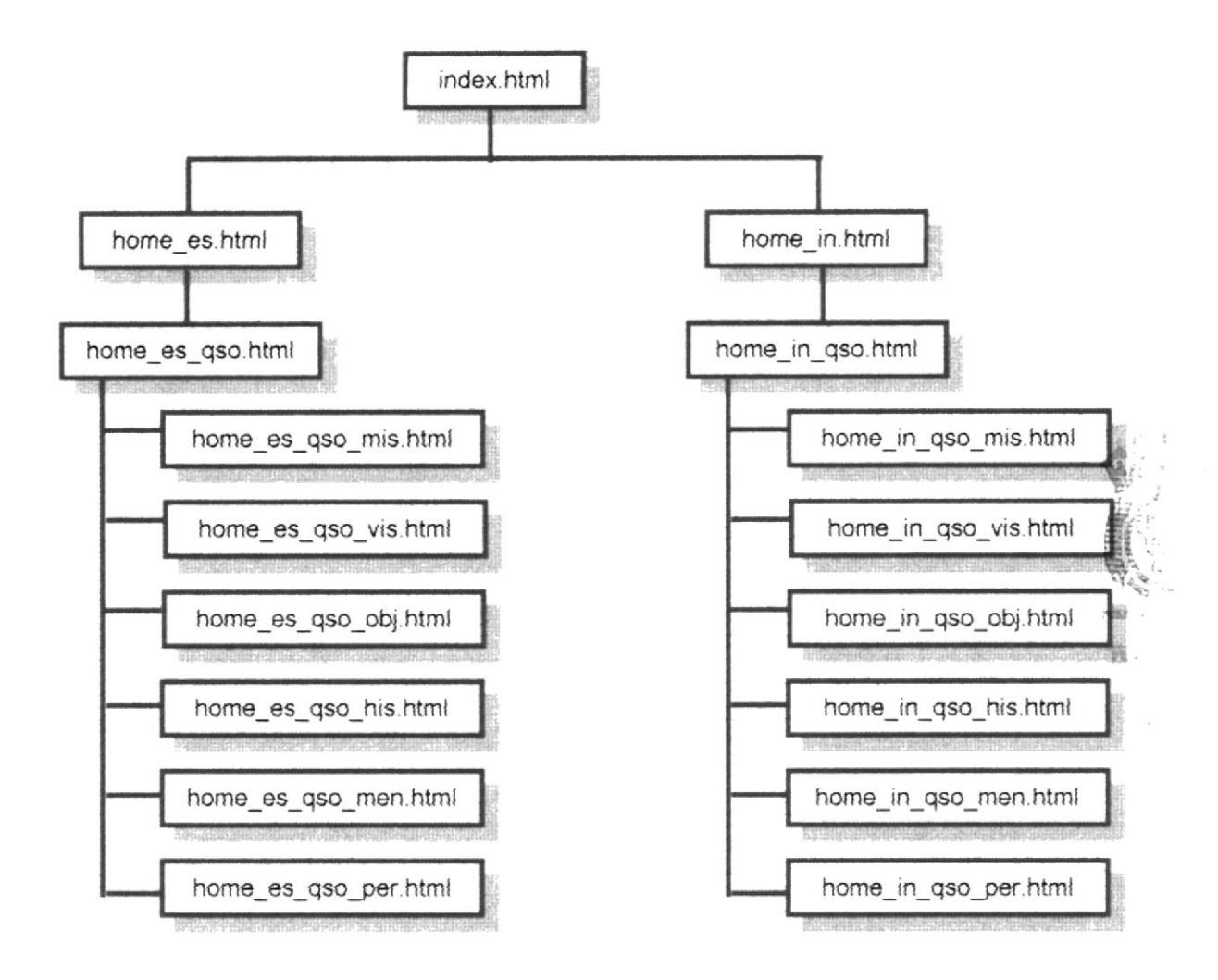

## 4.2.3. MENÚ PARROQUIA ECLESIÁSTICA

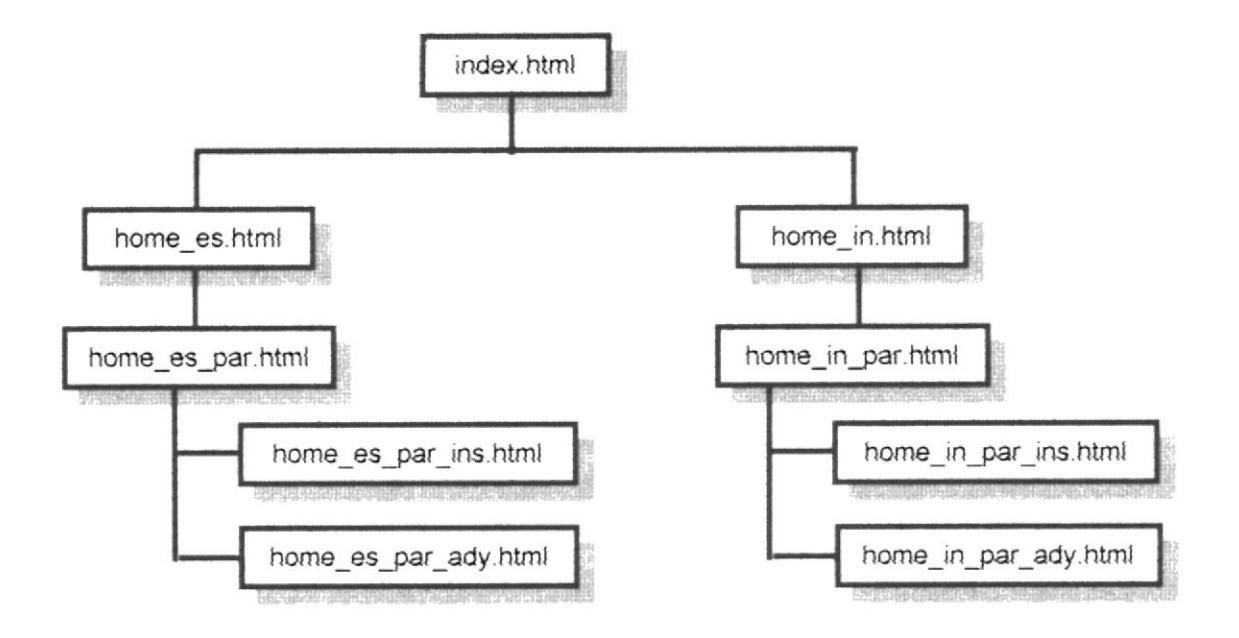

## 4.2.4. MENÚ LABOR COMUNITARIA

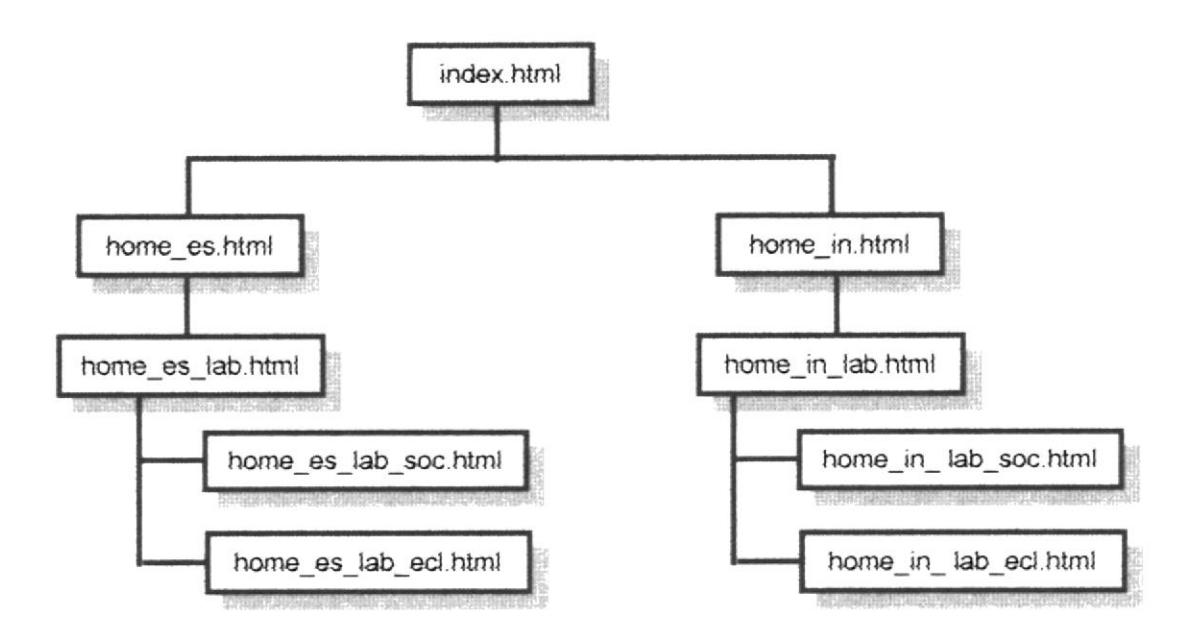

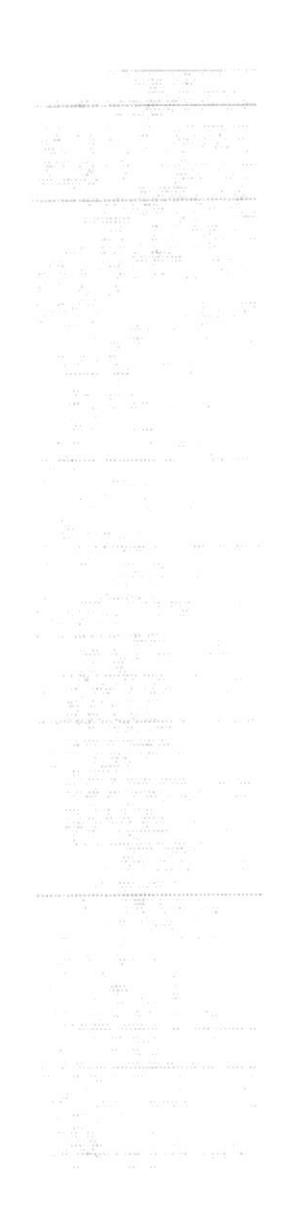

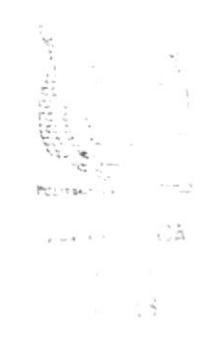

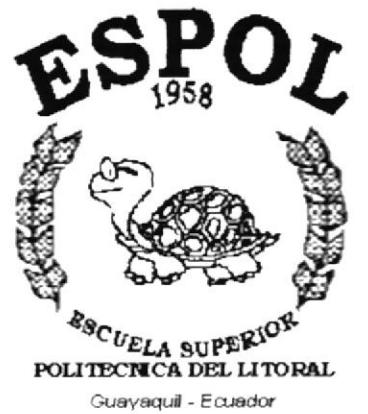

# CAPÍTULO 5.

# **DISEÑO DE PÁGINAS**

## 5. DISEÑO DE PÁGINAS

## 5.1. PÁGINA INDEX

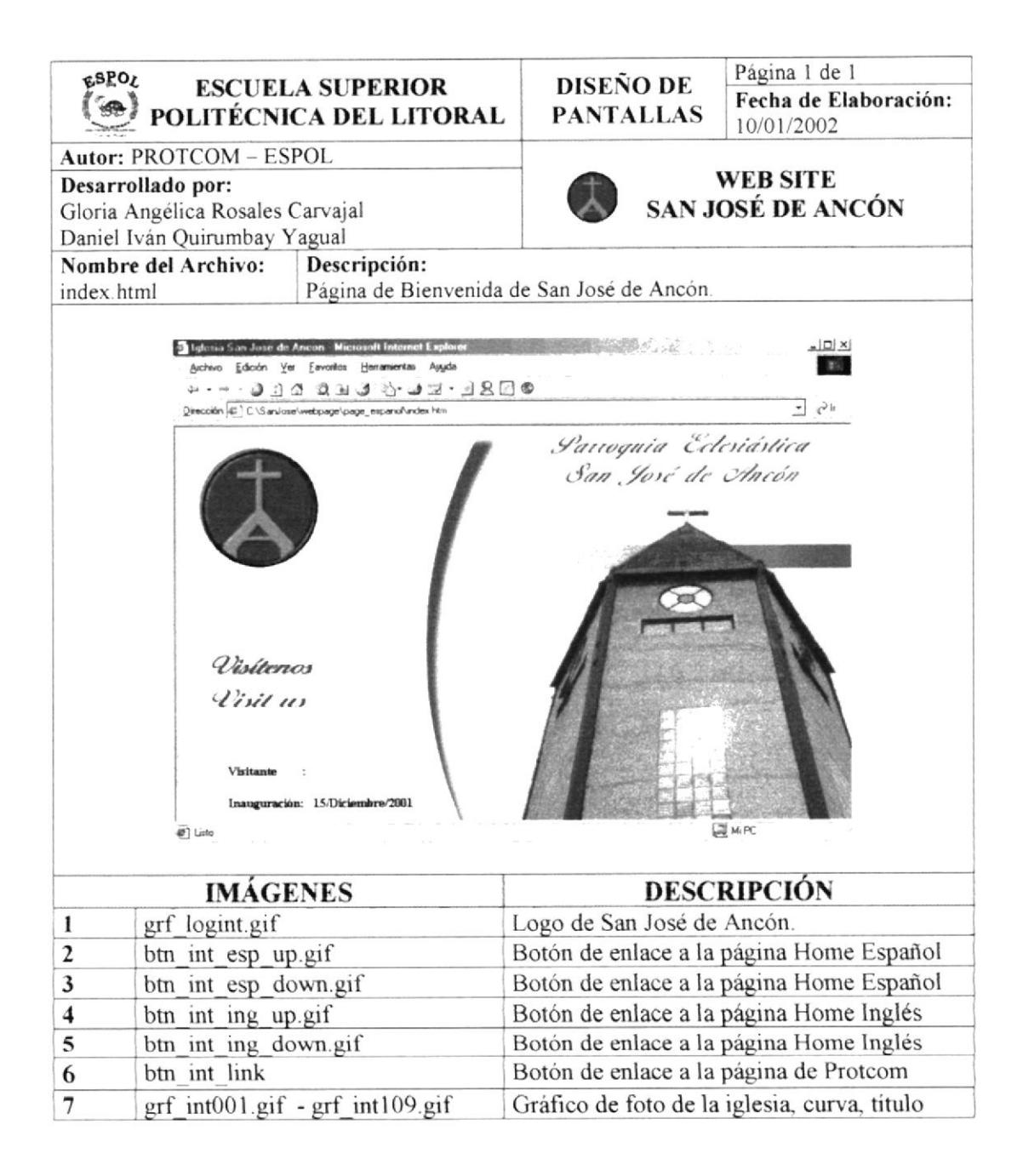

## 5.2. PÁGINA PRINCIPAL (HOME - ESPAÑOL)

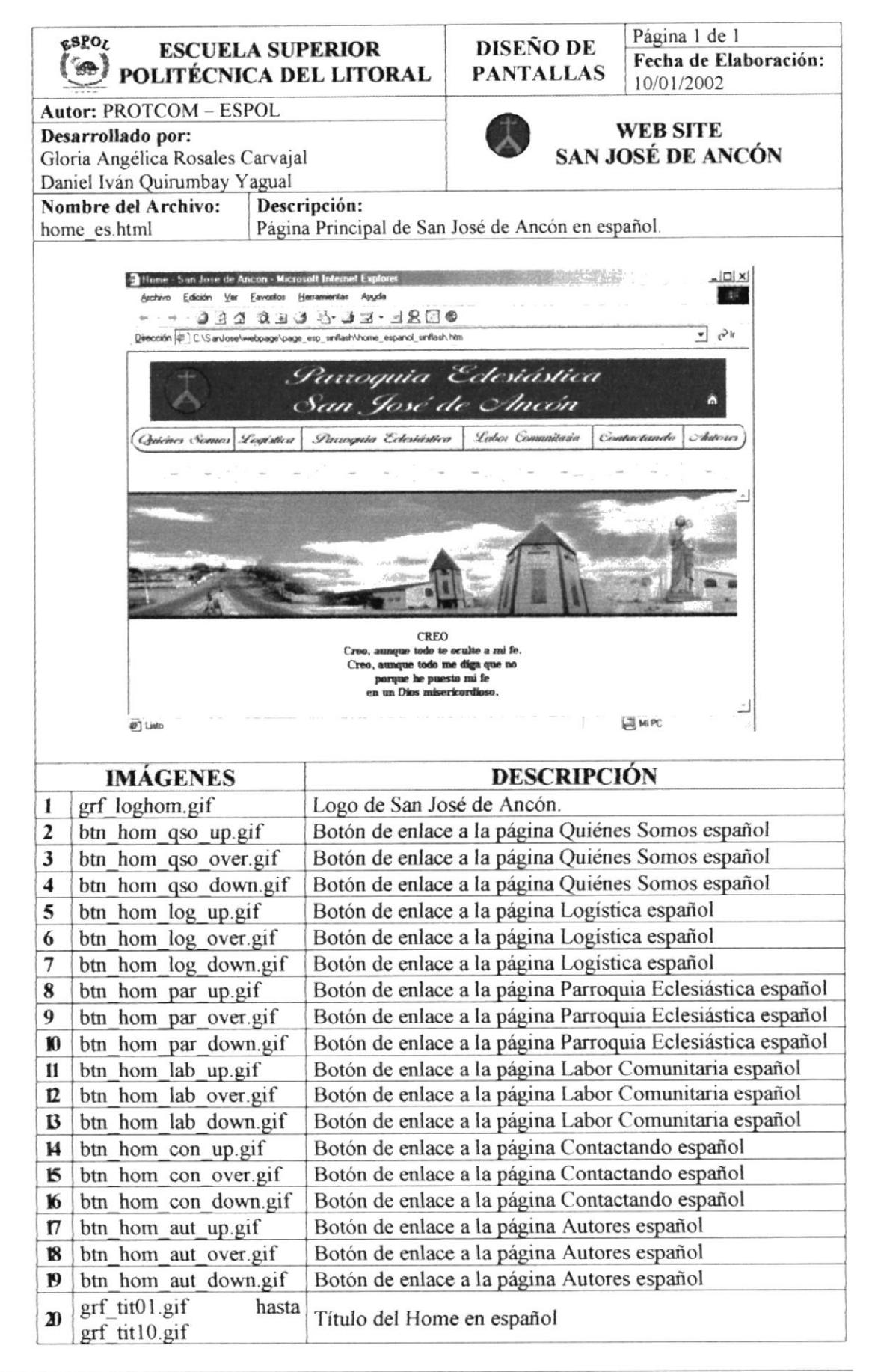

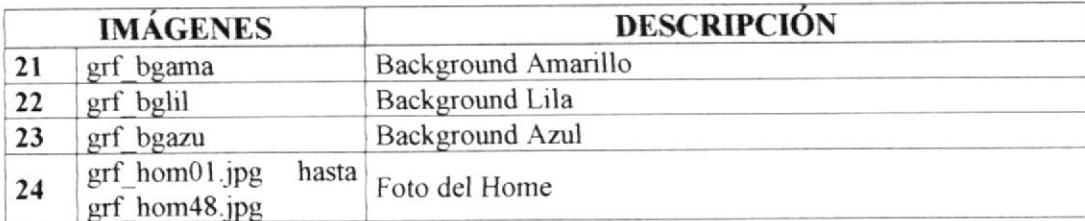

 $\ddot{\ddot{\mathrm{z}}}$  $\mathcal{T}$  $\mathcal{H}^{\mathcal{G}}_{\mathcal{G}}$  .  $\frac{\log\left(\frac{1}{\epsilon}\right)}{\log\left(\frac{1}{\epsilon}\right)}$ **FUEL ANTECA** 

 $\mathcal{O}_{\mathcal{Q}}$  also<br>  $\mathcal{O}_{\mathcal{Q}}$  ,  $\mathcal{V}\mathcal{O}_{\mathcal{Q}}$ **SERAS** 

 $\bar{\nu}$ 

**PROTCOM** 

## 5.2.1. MENÚ QUIÉNES SOMOS

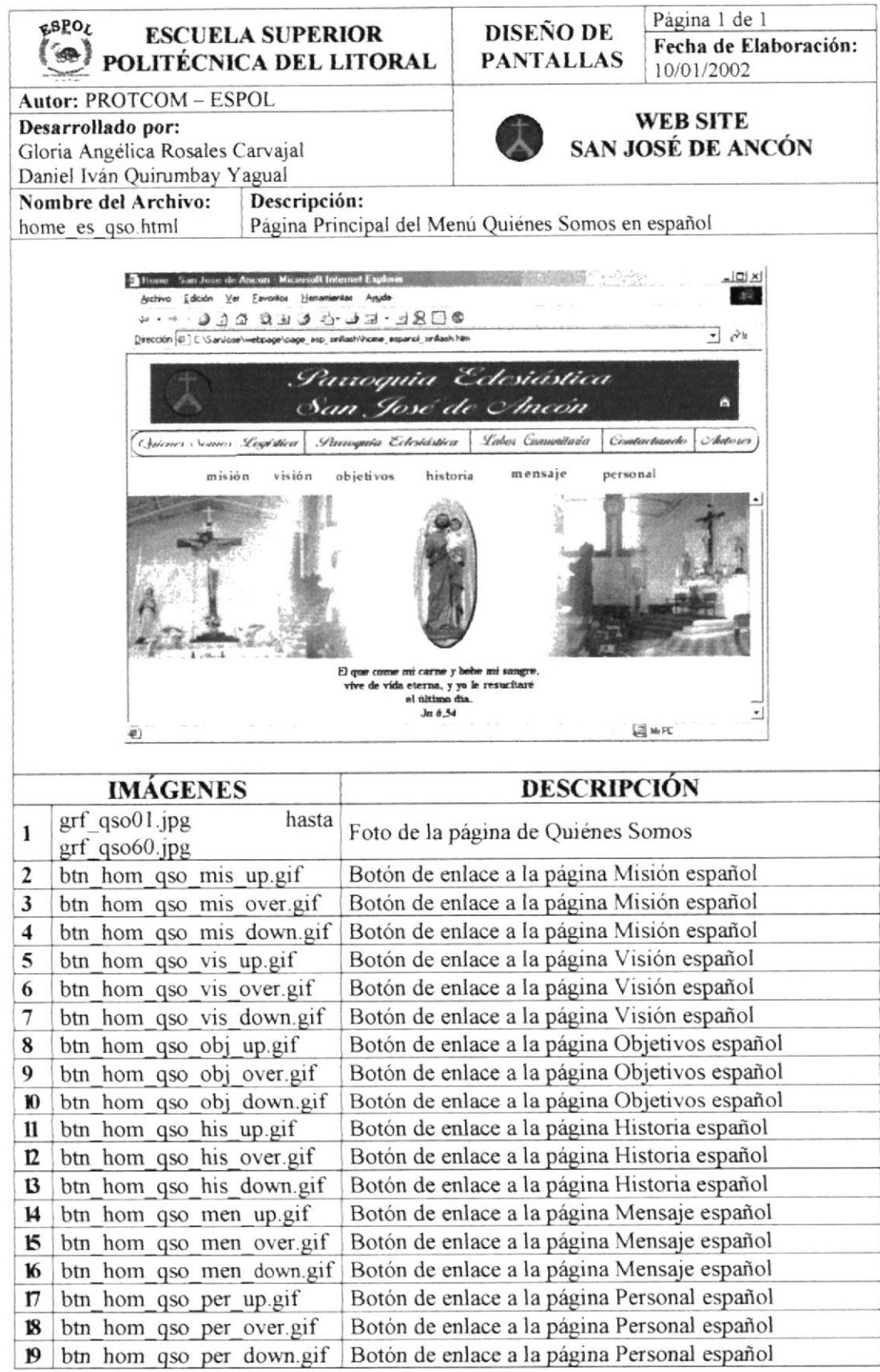

#### 5.2.1.1. PÁGINA DE MISIÓN

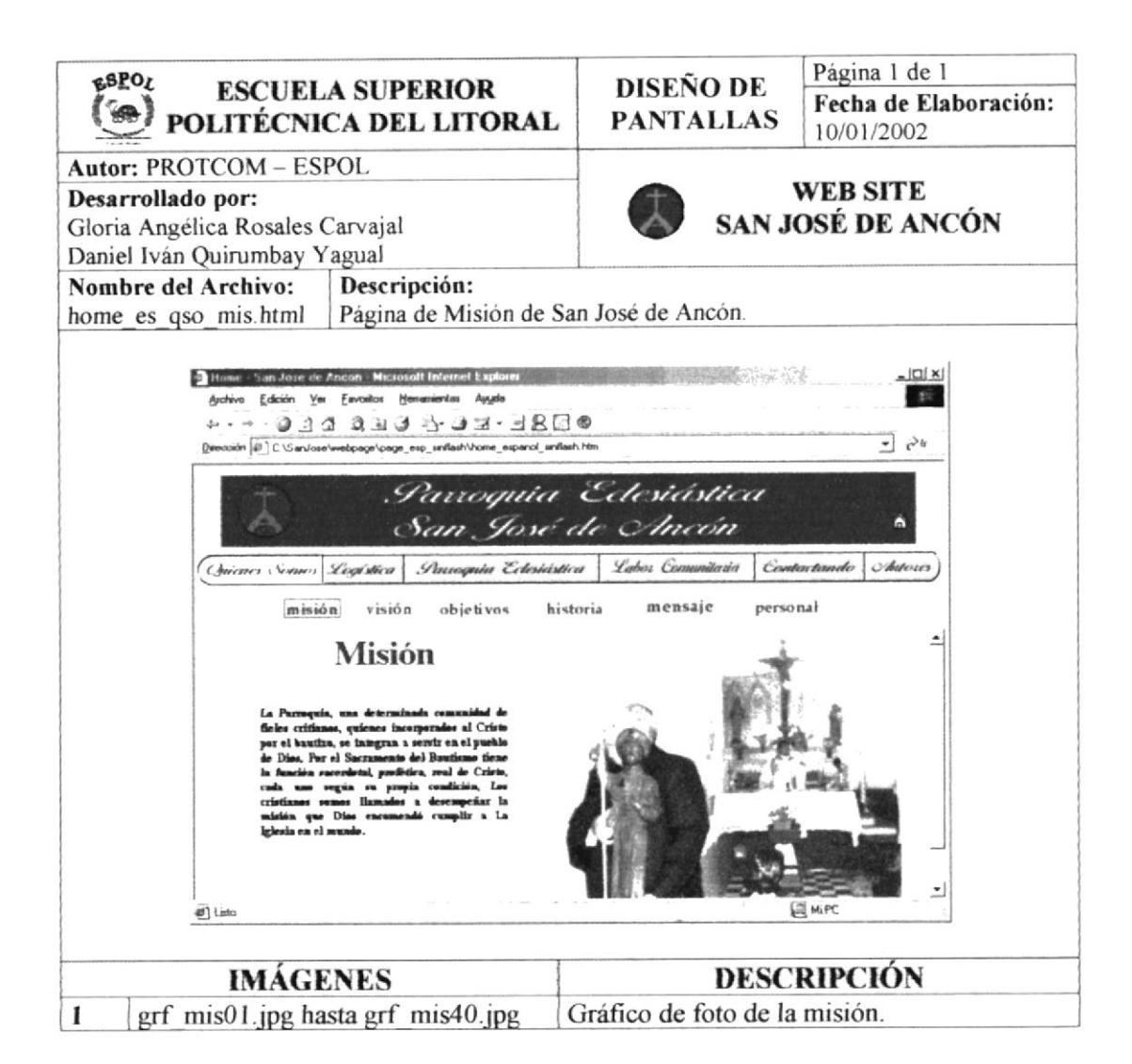

#### 5.2.1.2. PÁGINA DE VISIÓN

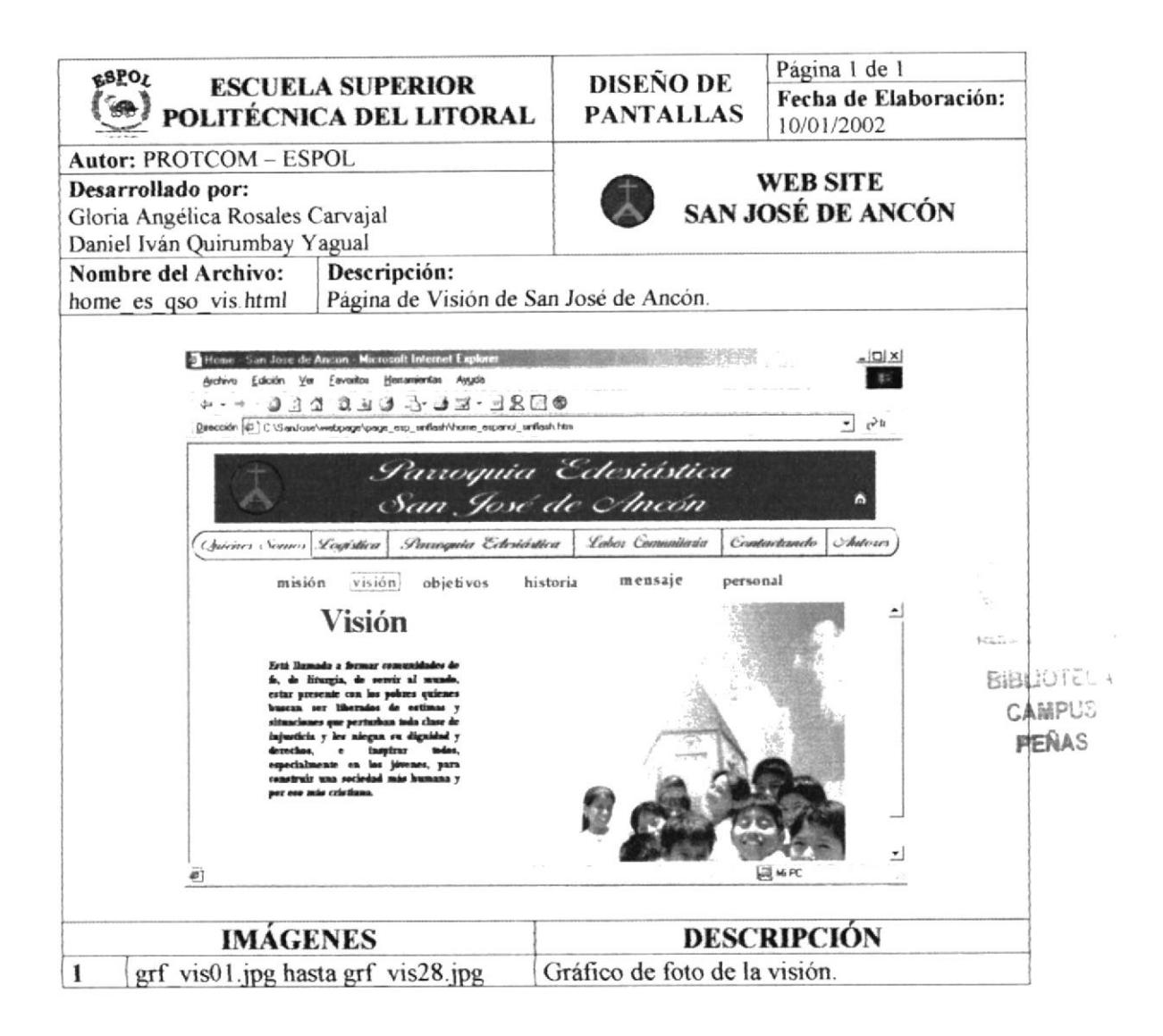

#### 5.2.1.3. PÁGINA DE OBJETIVO

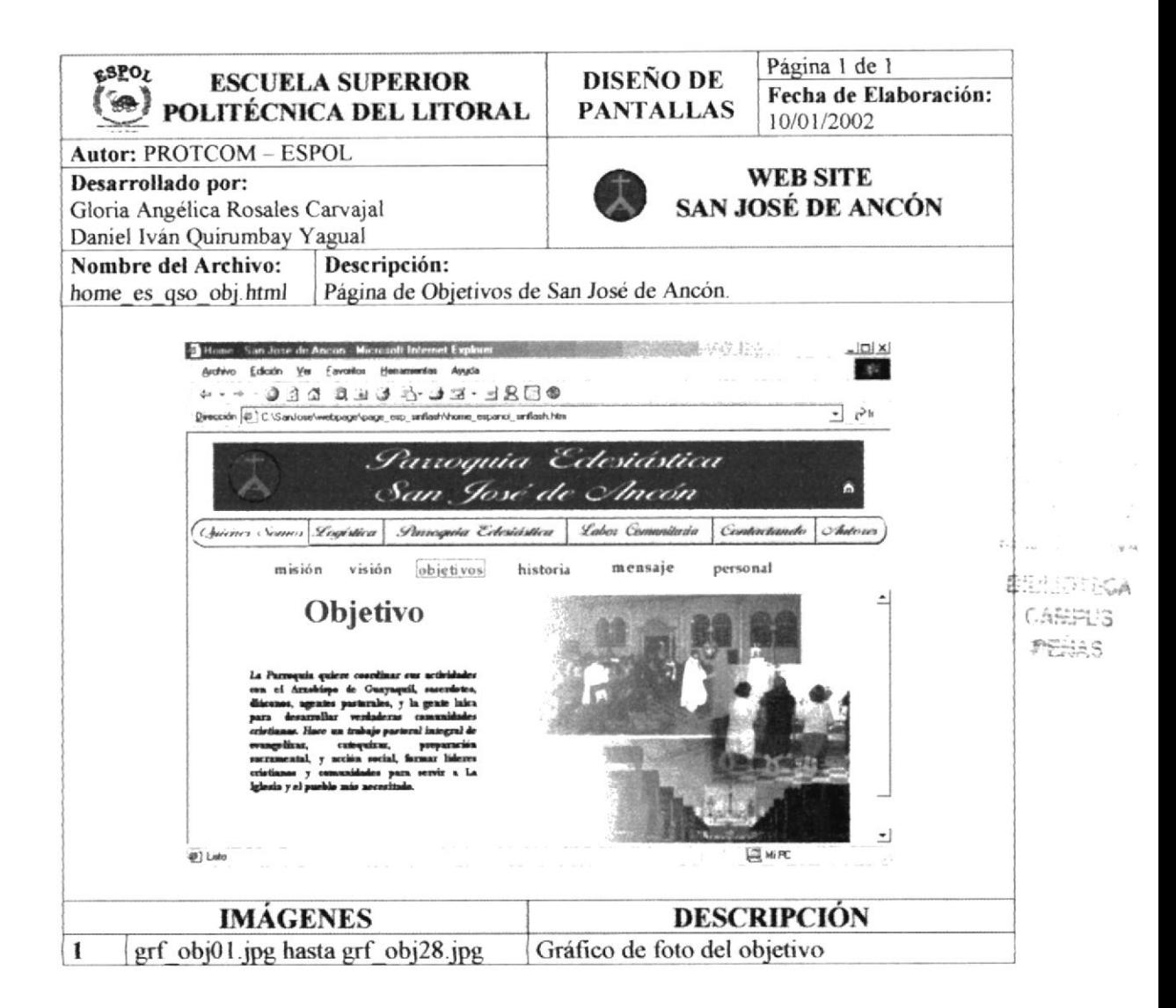

#### 5.2.1.4. PÁGINA DE HISTORIA

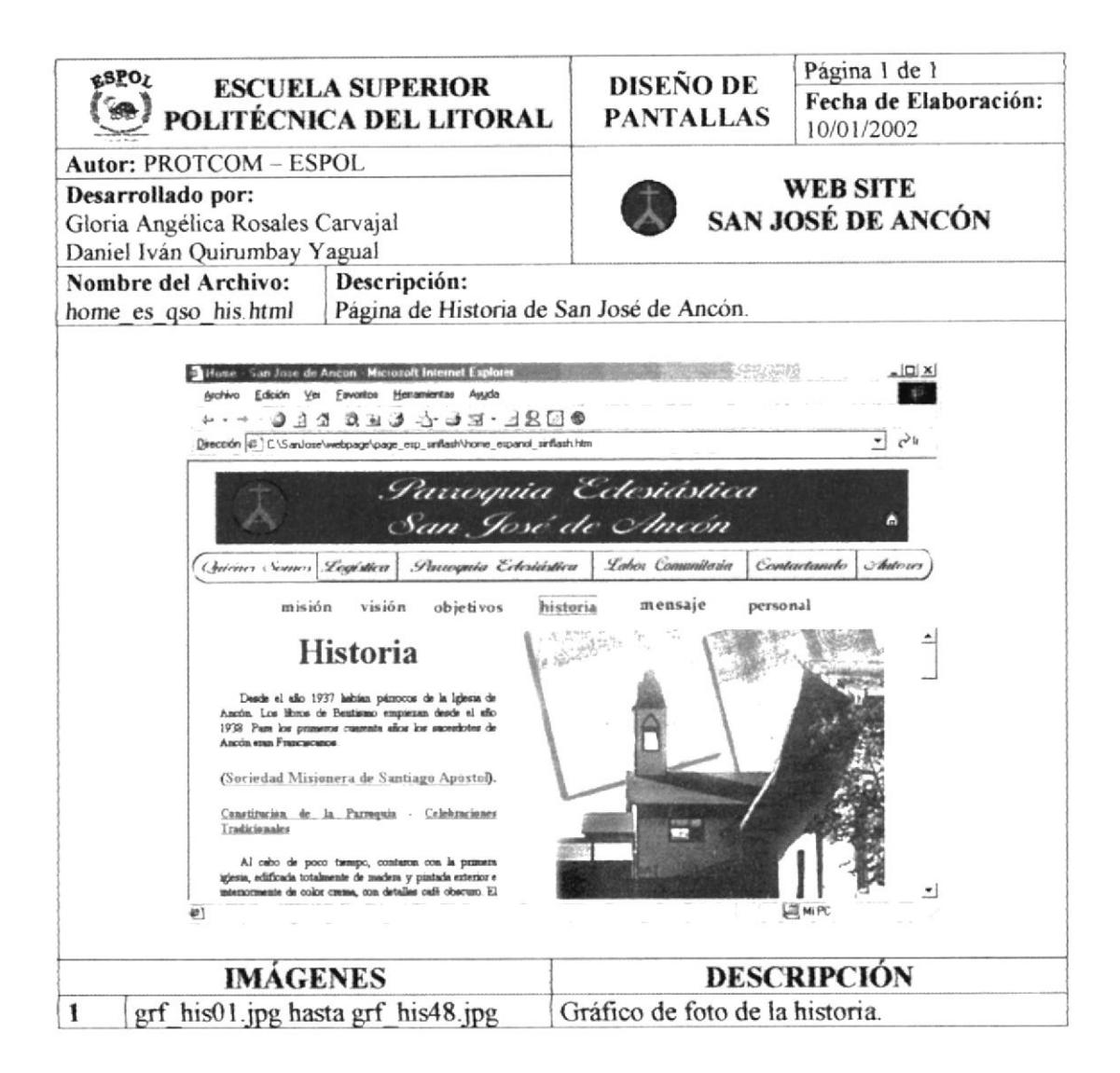

## 5.2.1.5. PÁGINA DE MENSAJE

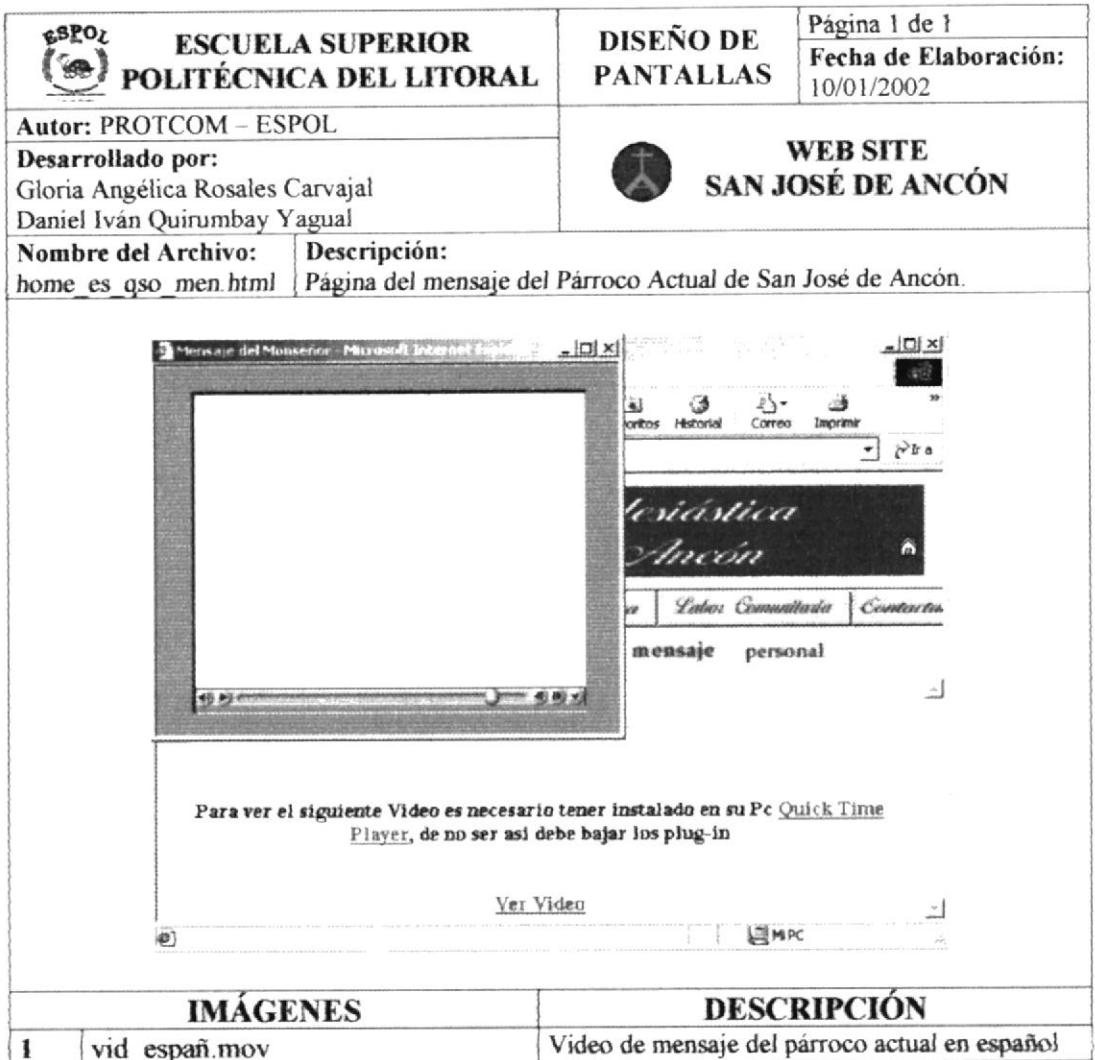

#### 5.2.1.6. PÁGINA DE PERSONAL

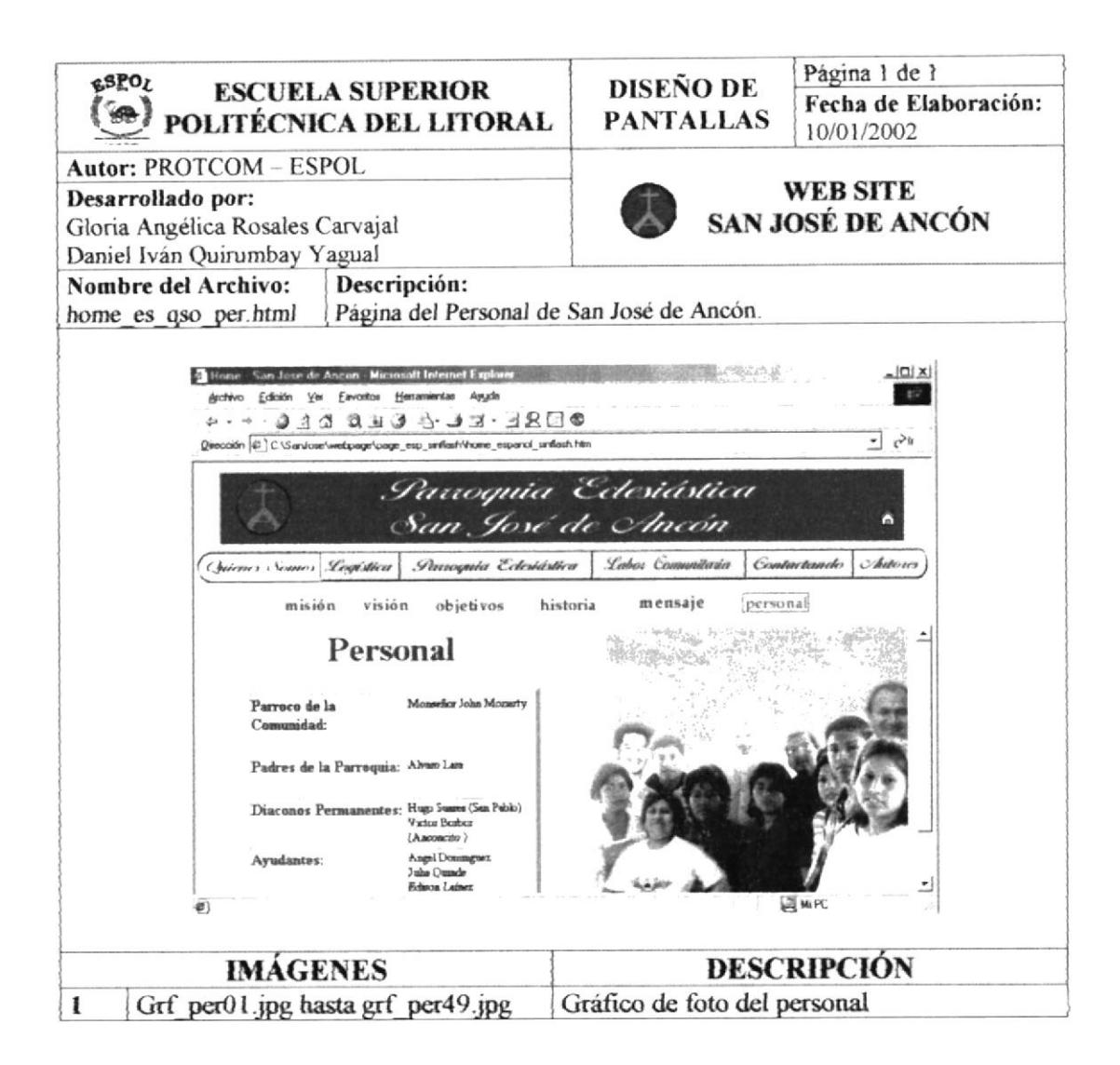

#### 5.2.2. PÁGINA LOGÍSTICA

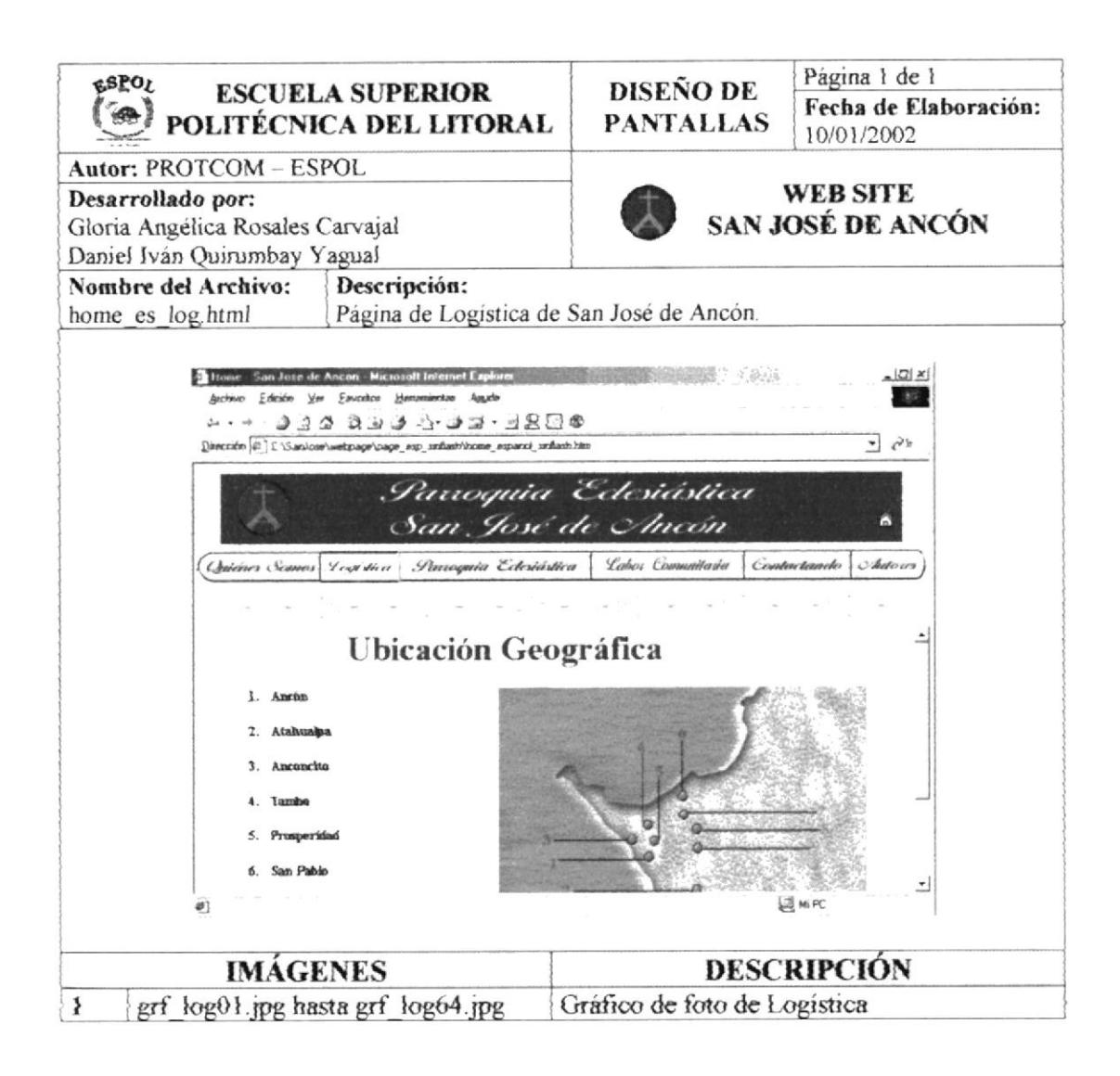

## 5.2.3. MENÚ PARROQUIA ECLESIÁSTICA

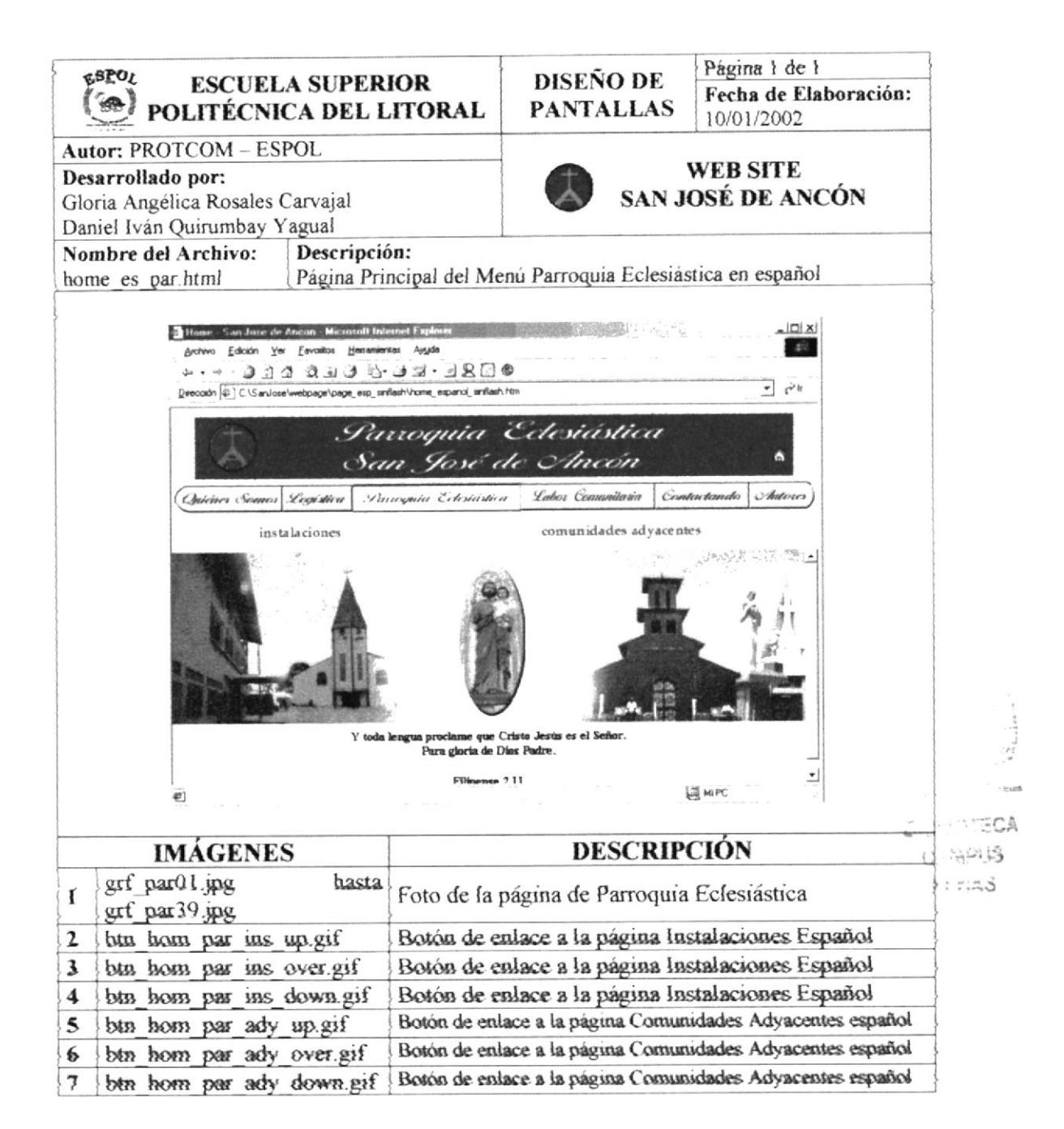

## 5.2.3.1. PÁGINA INSTALACIONES

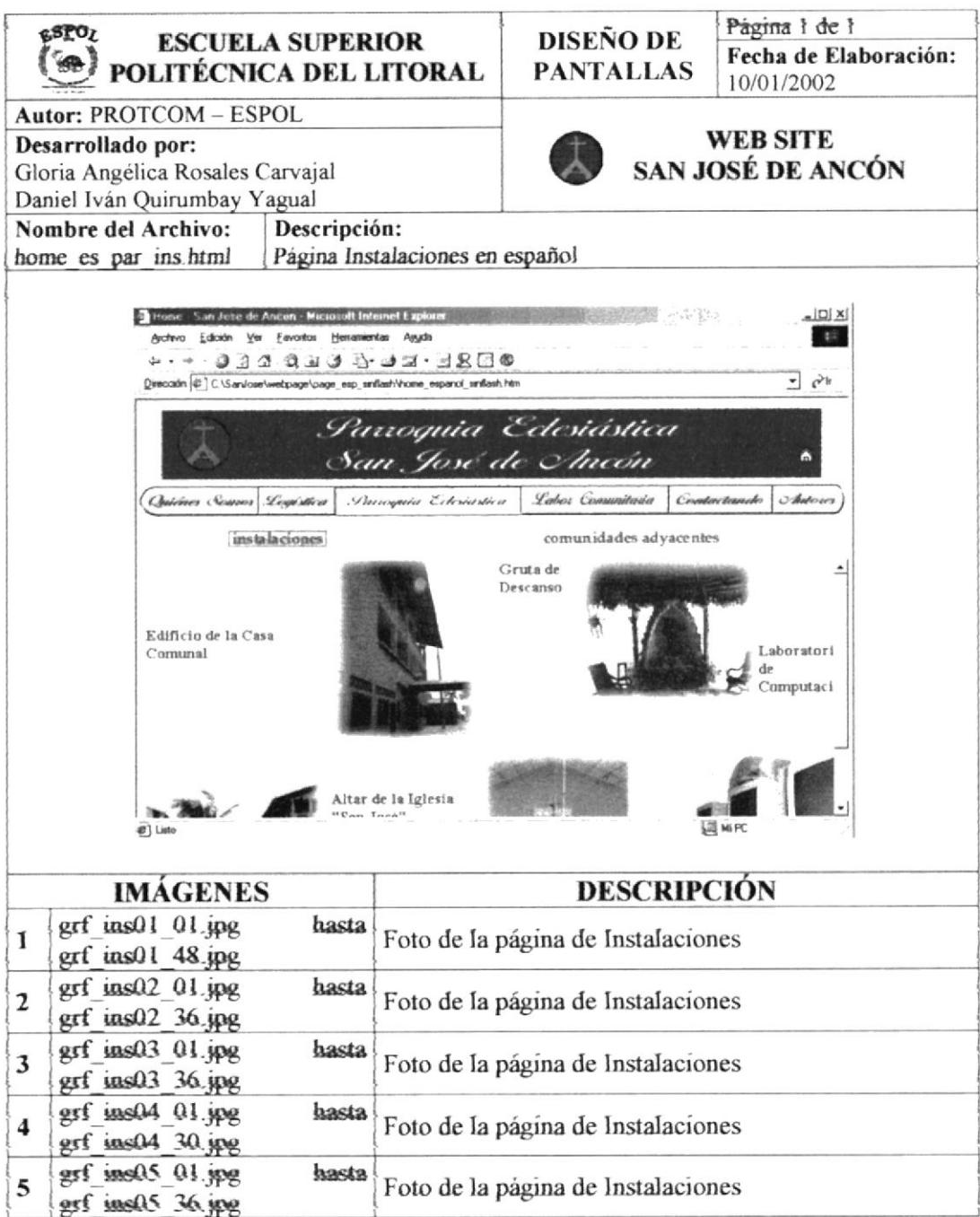

## 5.2.3.2. PÁGINA COMUNIDADES ADYACENTES

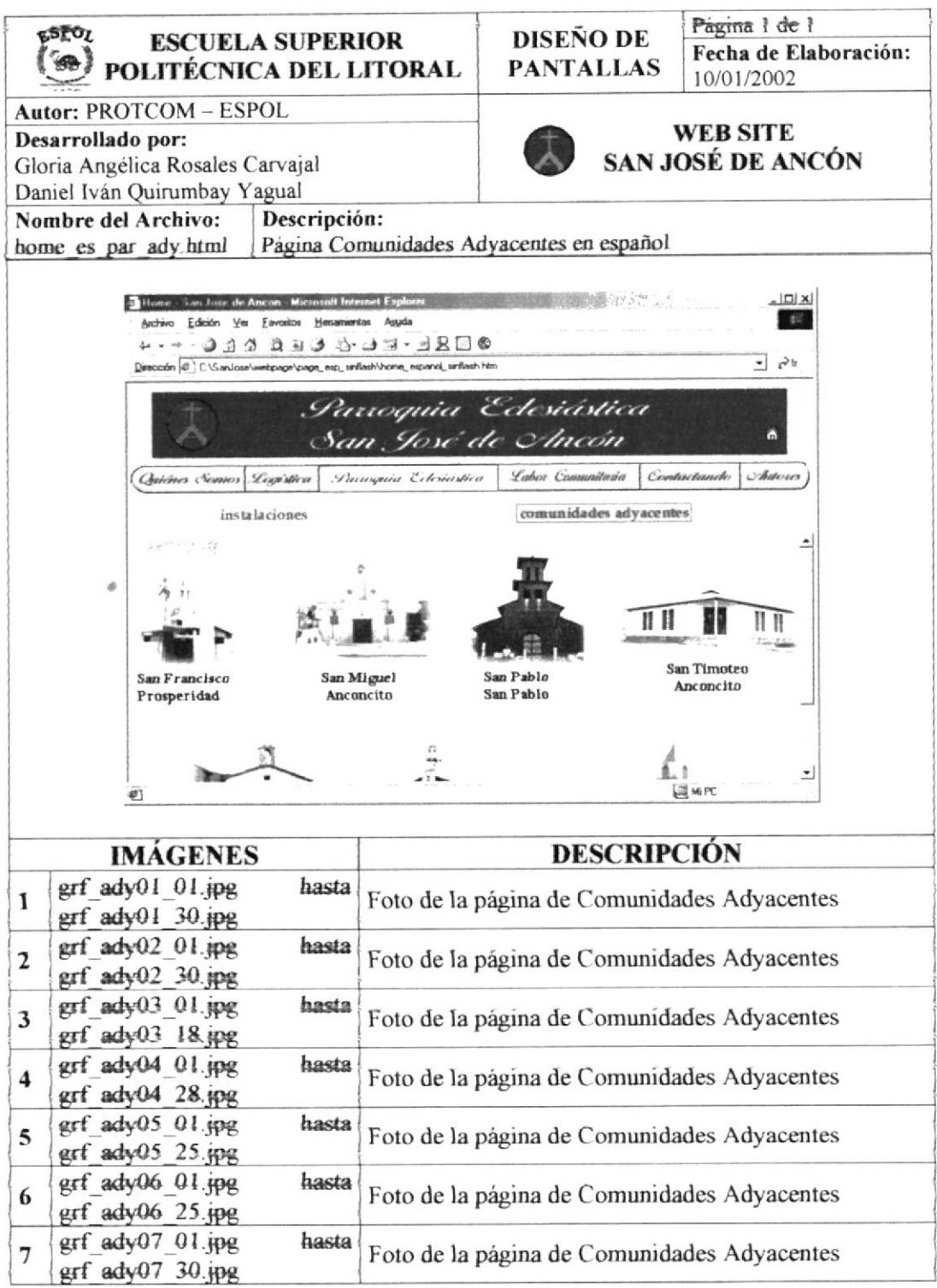

### 5.2.4. MENÚ LABOR COMUNITARIA

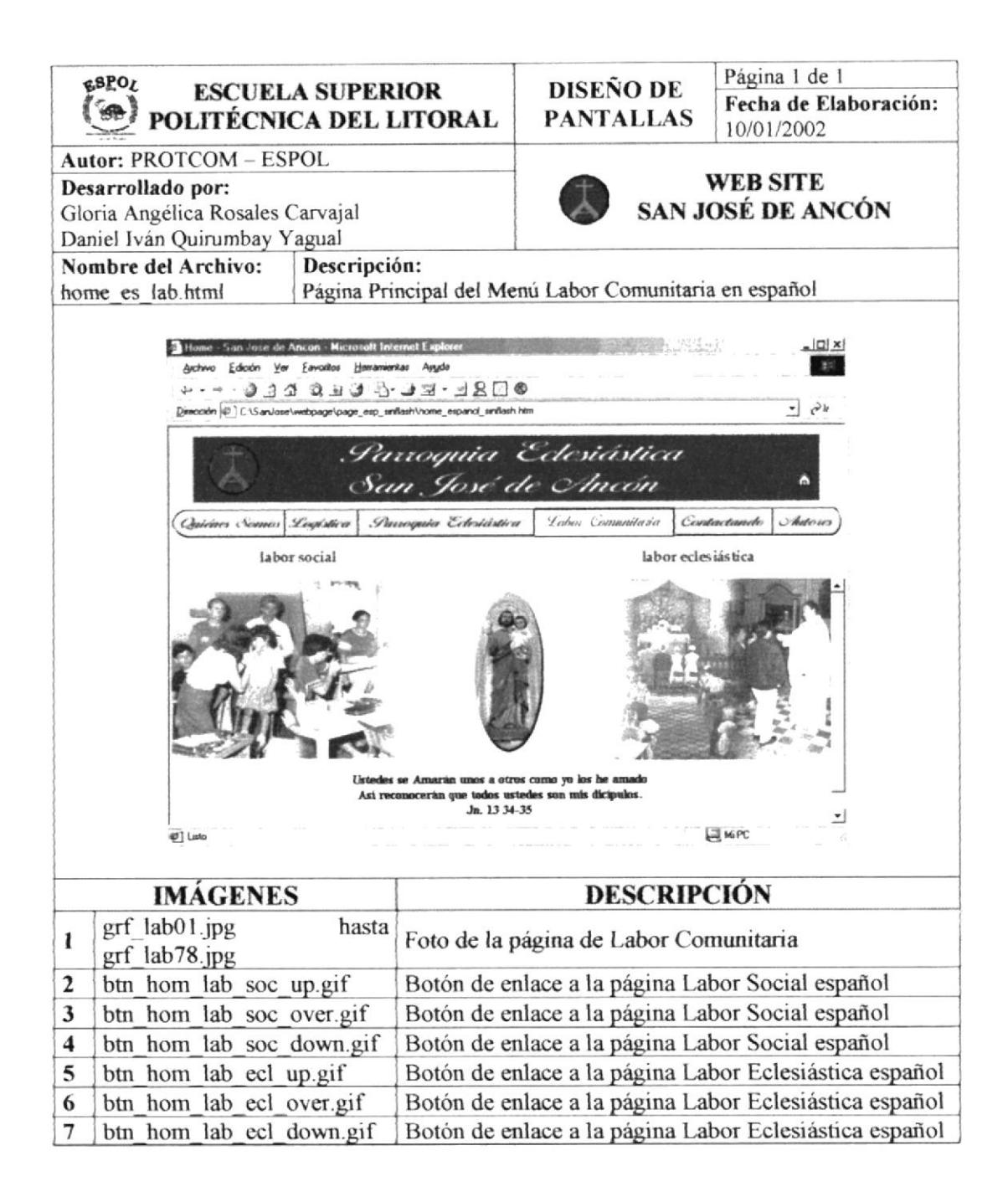

### 5.2.4.1. PÁGINA LABOR SOCIAL

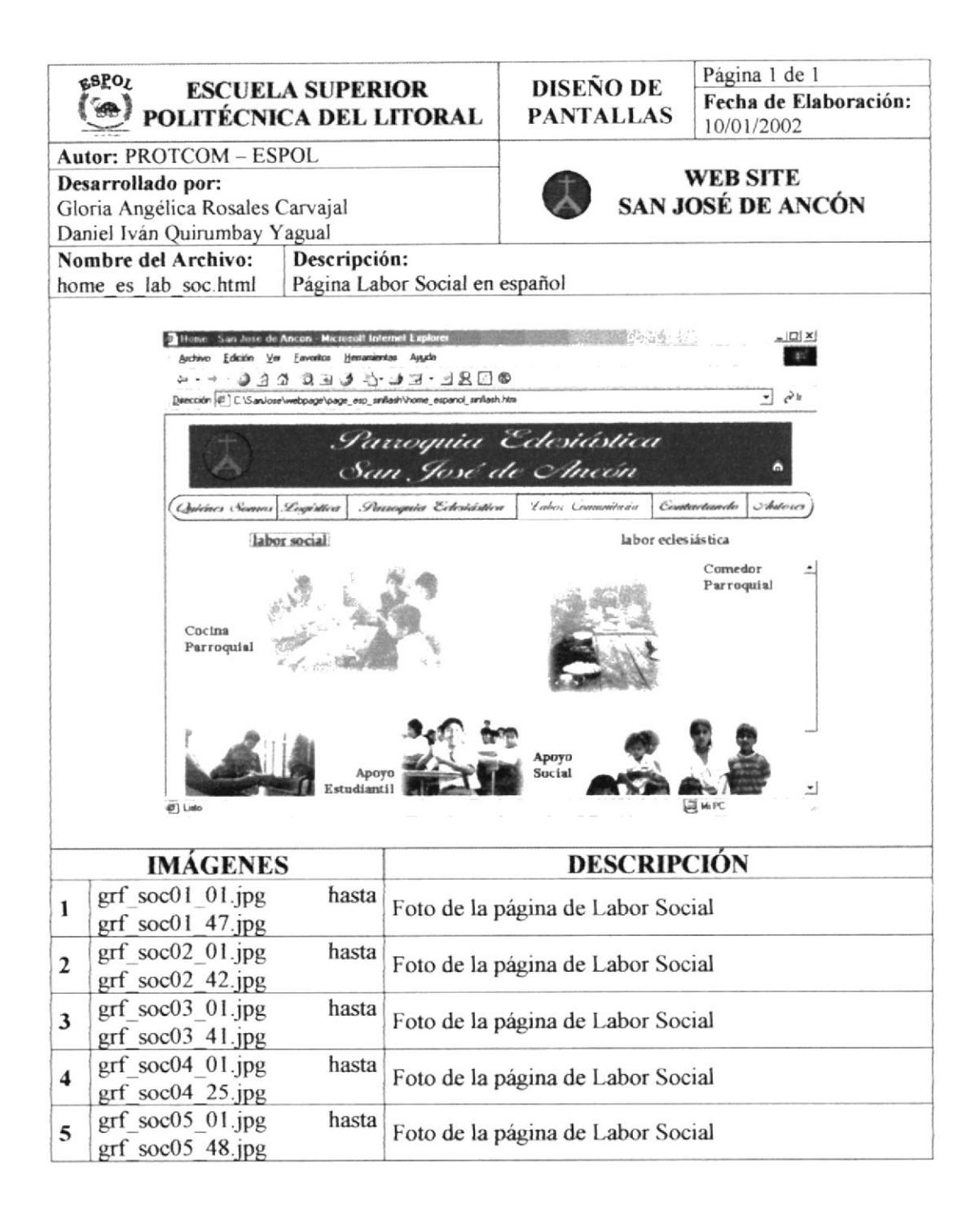

## 5.2.4.2. PÁGINA LABOR ECLESIÁSTICA

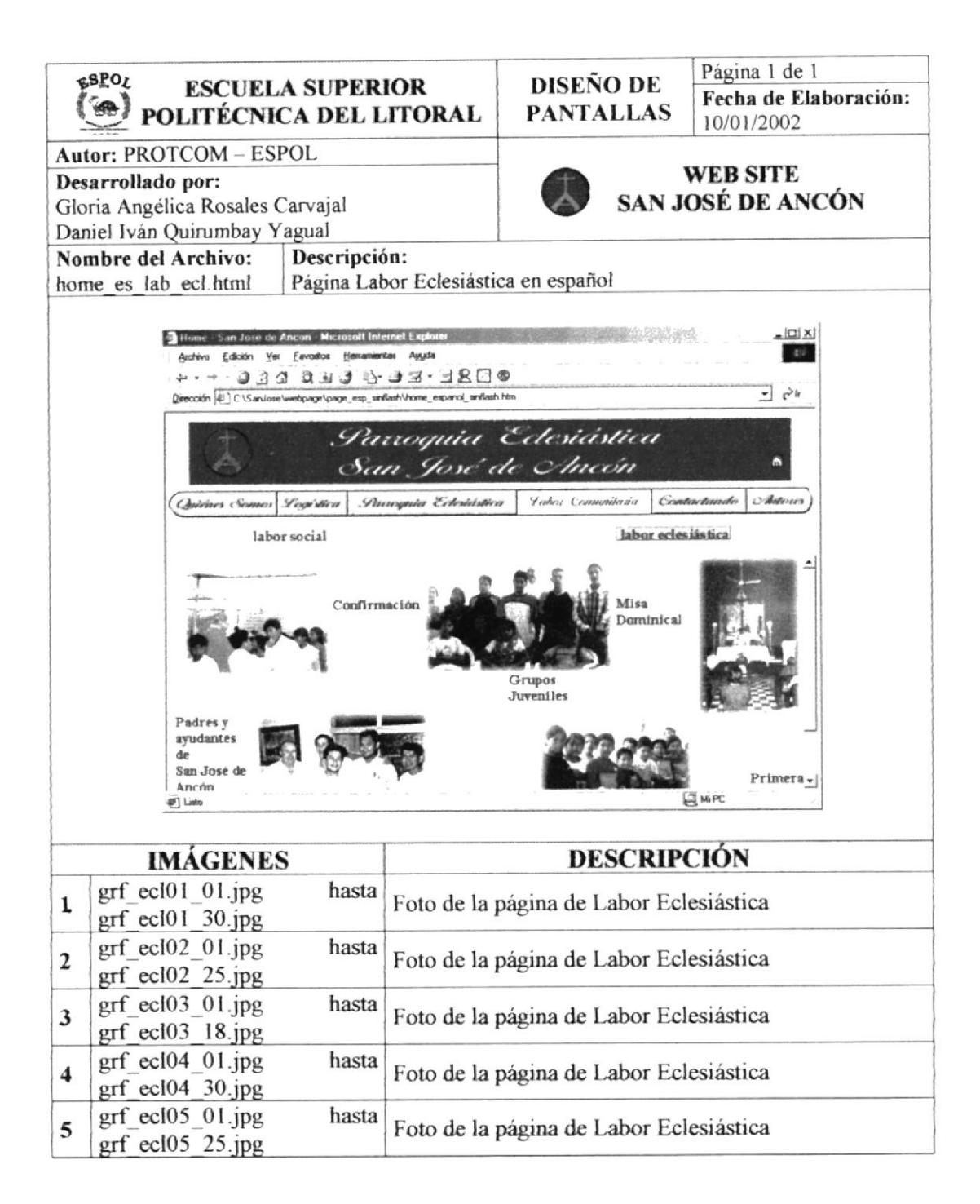

#### 5.2.5. PÁGINA DE CONTACTANDO

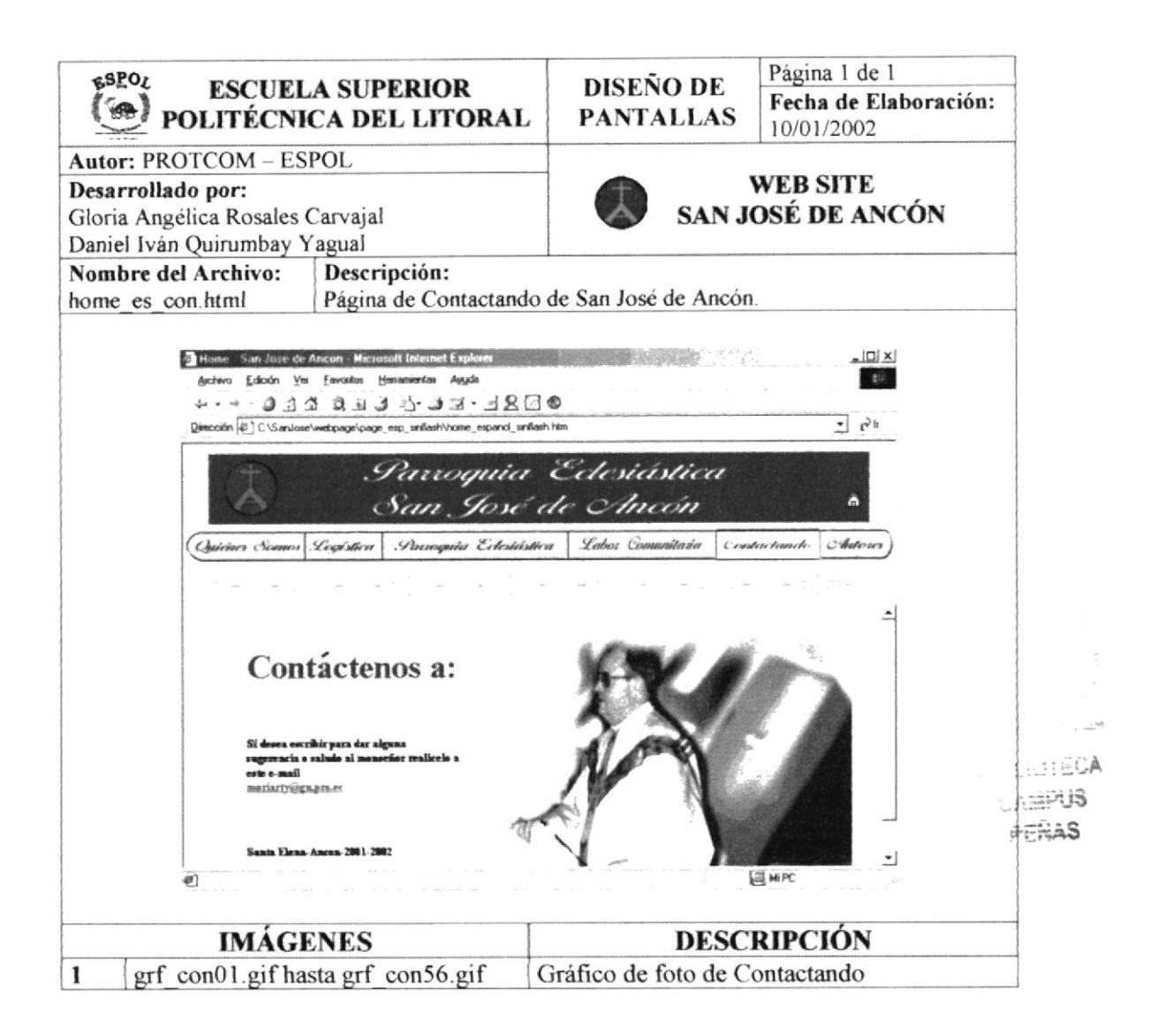

#### 5.2.6. PÁGINA DE AUTORES

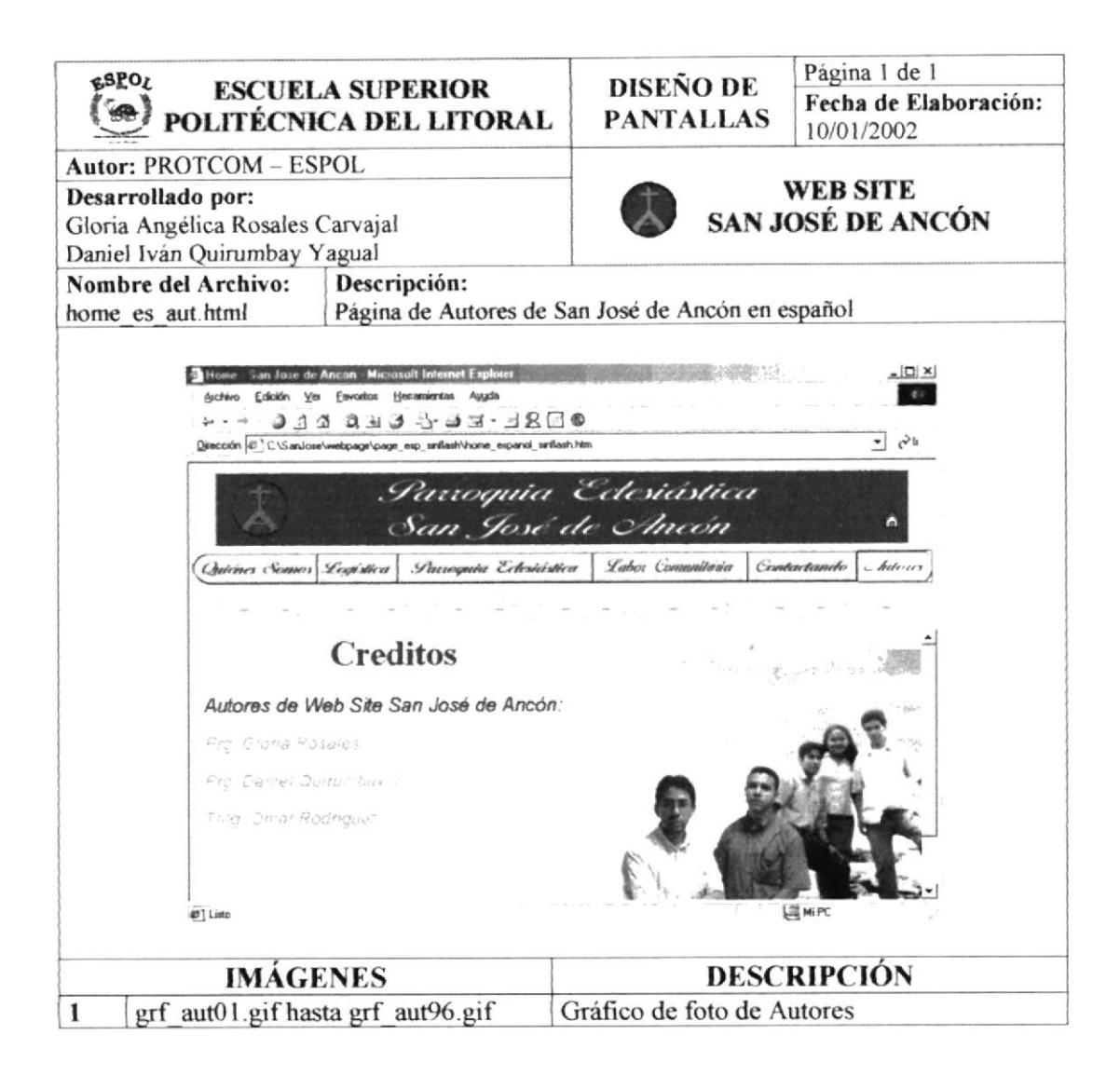

## 5.3. PÁGINA PRINCIPAL (HOME - INGLÉS)

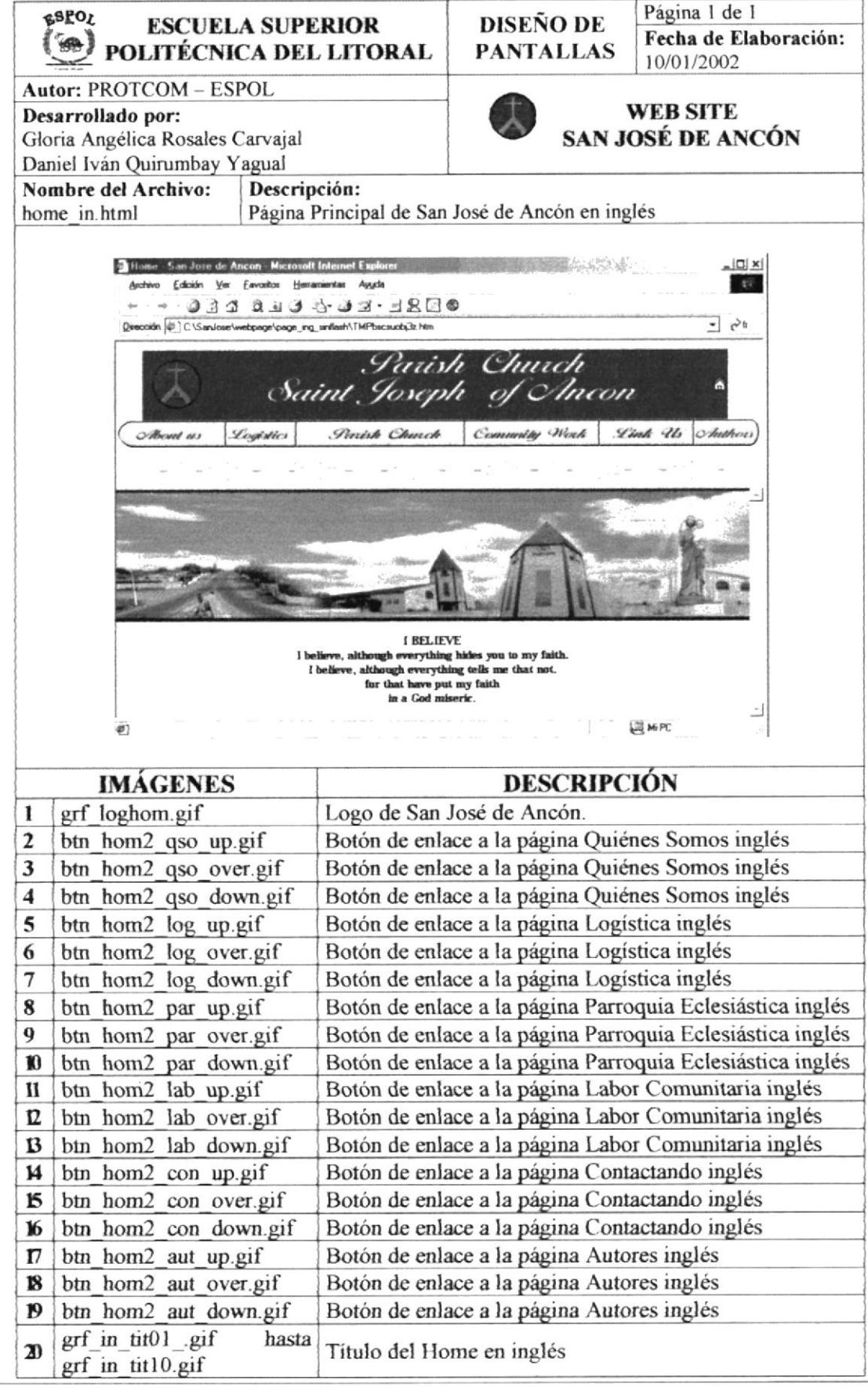

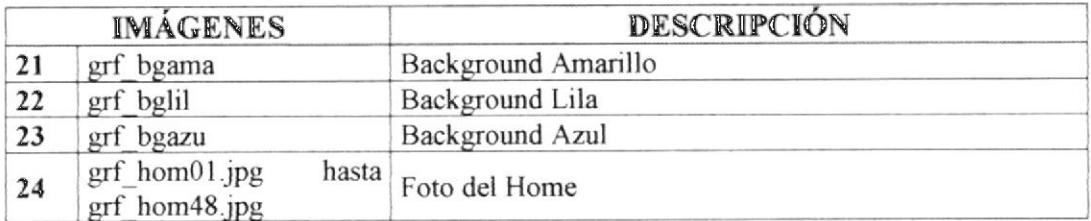

## 5.3.1. MENÚ QUIÉNES SOMOS-INGLÉS

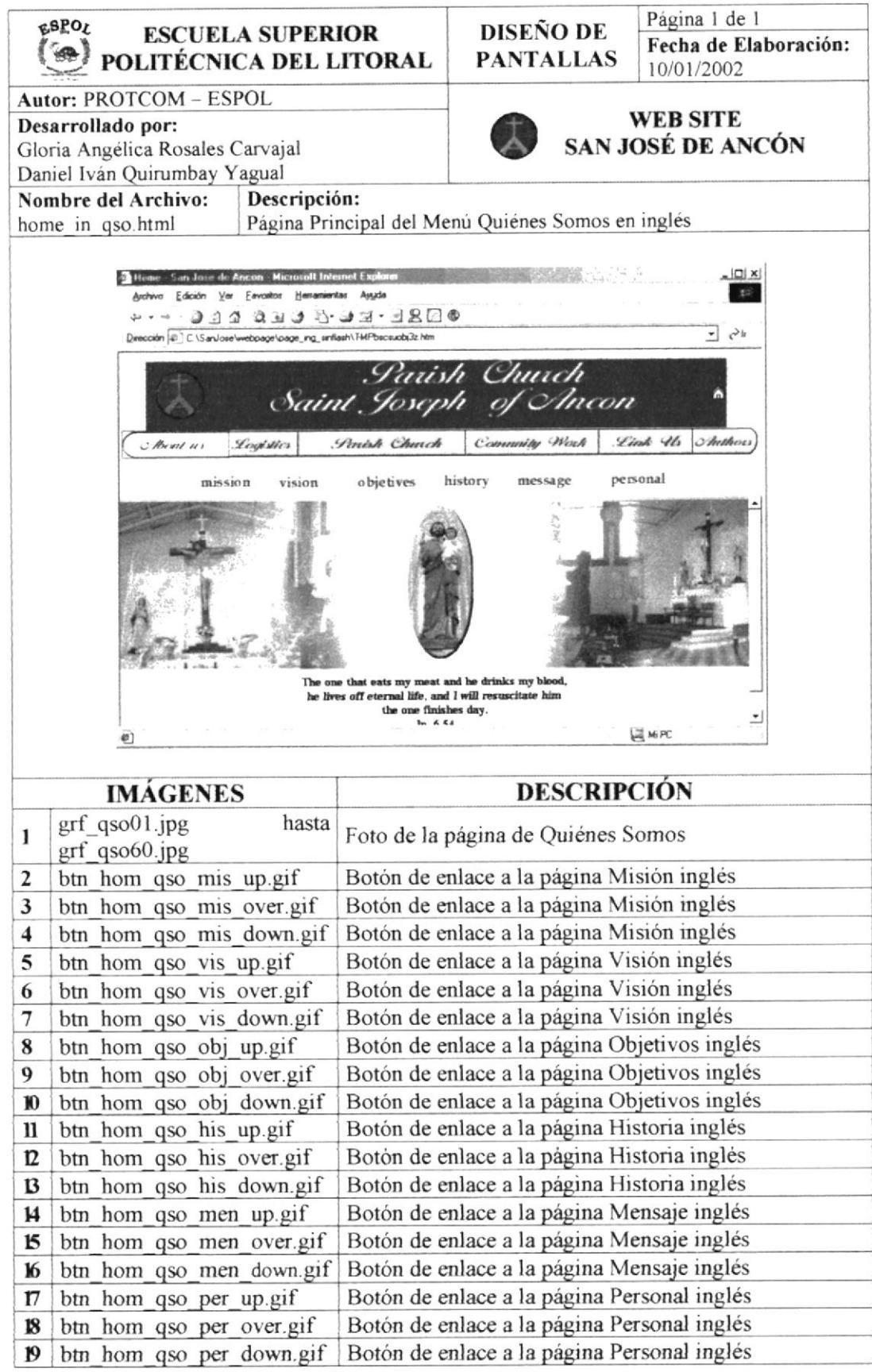

## 5.3.1.1. PÁGINA DE MISIÓN - INGLÉS

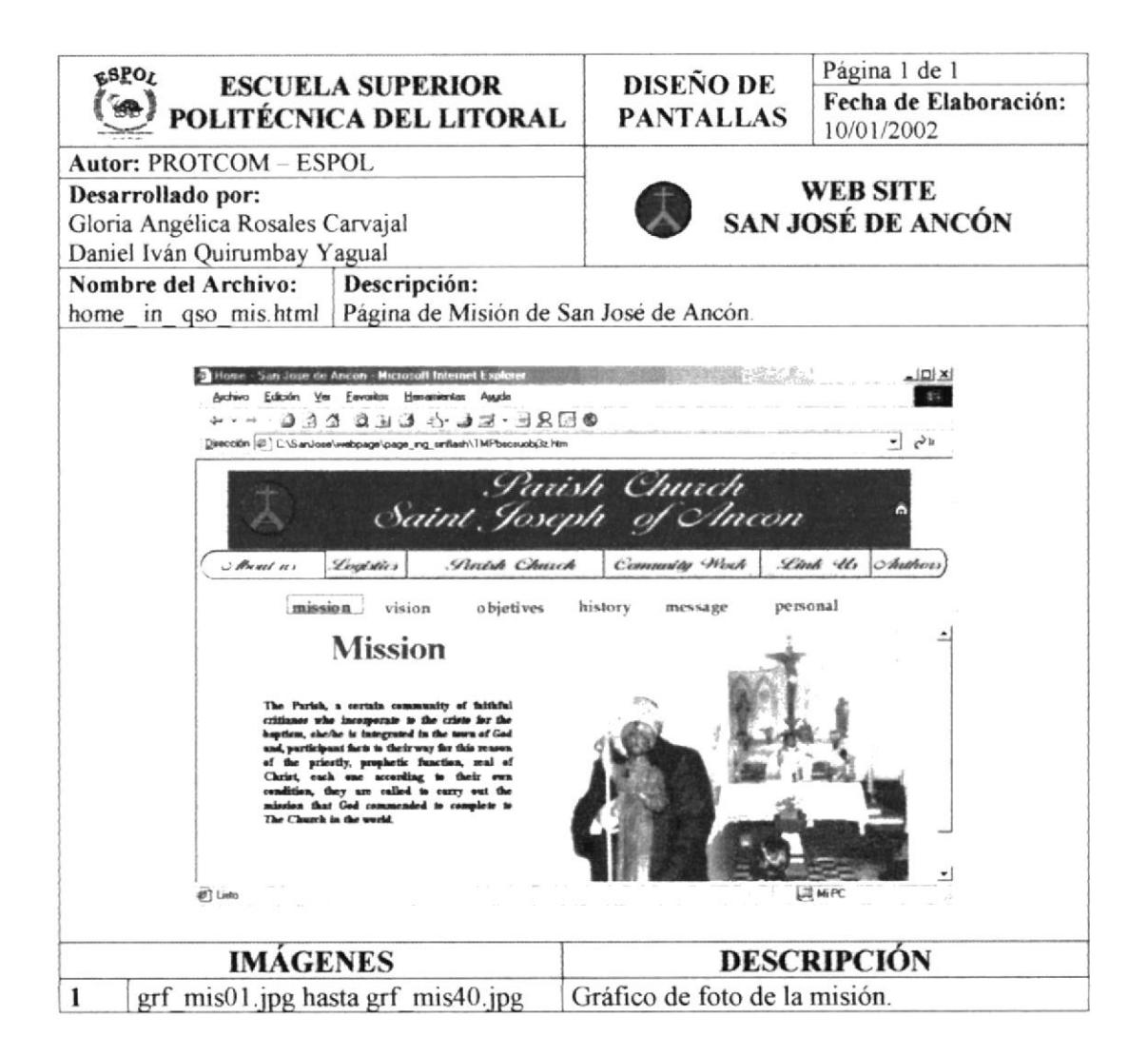

## 5.3.1.2. PÁGINA DE VISIÓN - INGLÉS

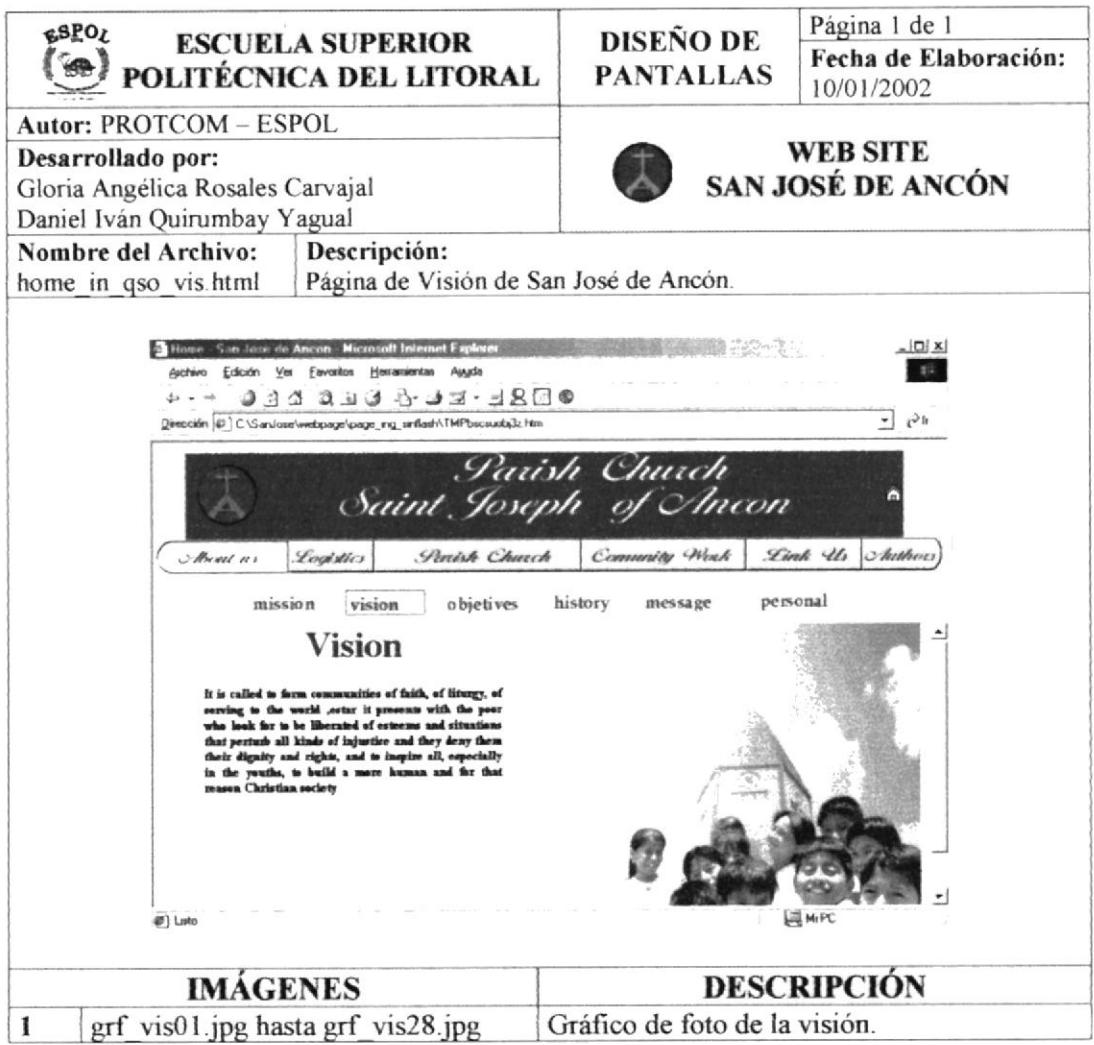

### 5.3.1.3. PÁGINA DE OBJETIVO - INGLÉS

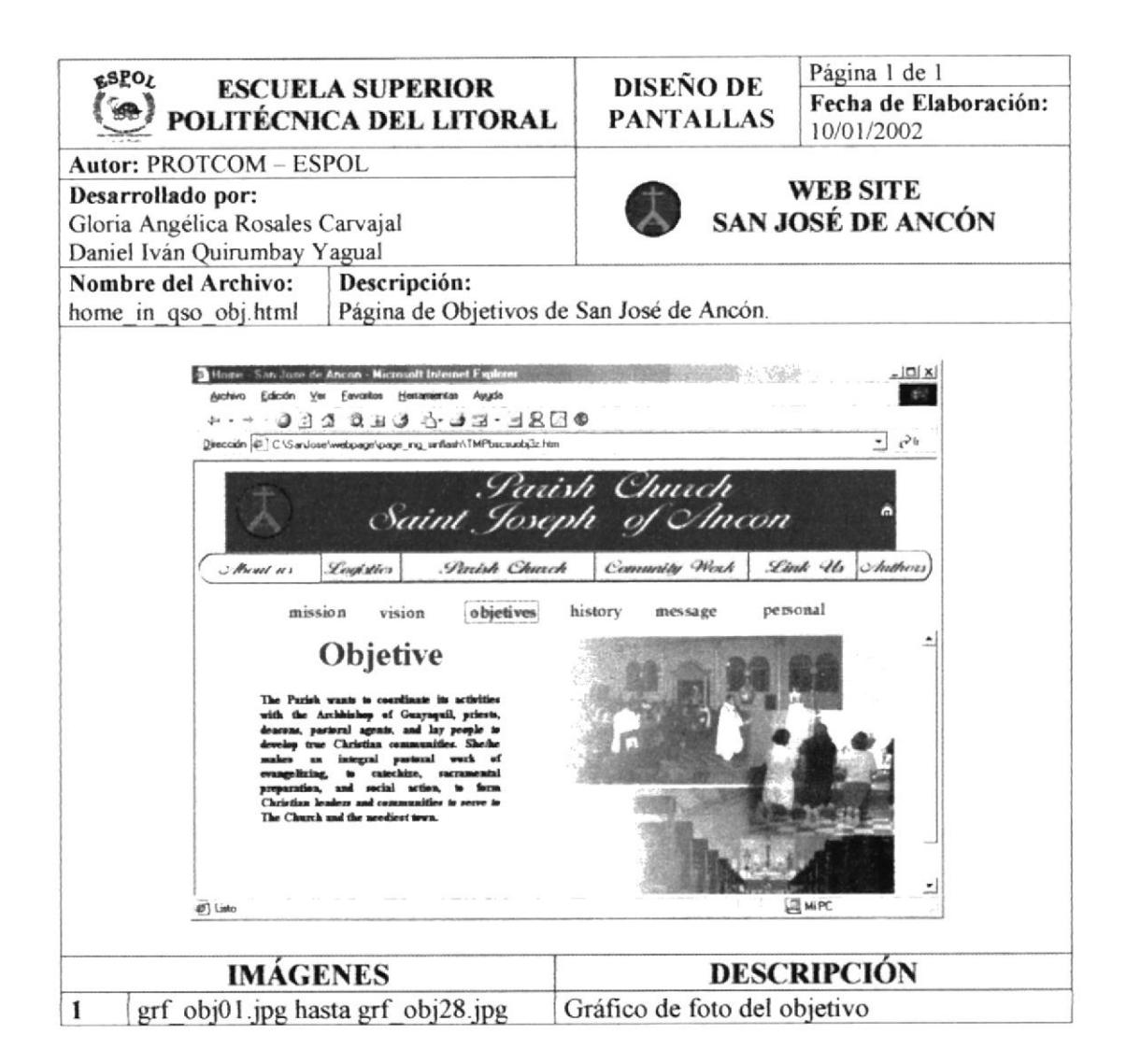

### 5.3.1.4. PÁGINA DE HISTORIA - INGLÉS

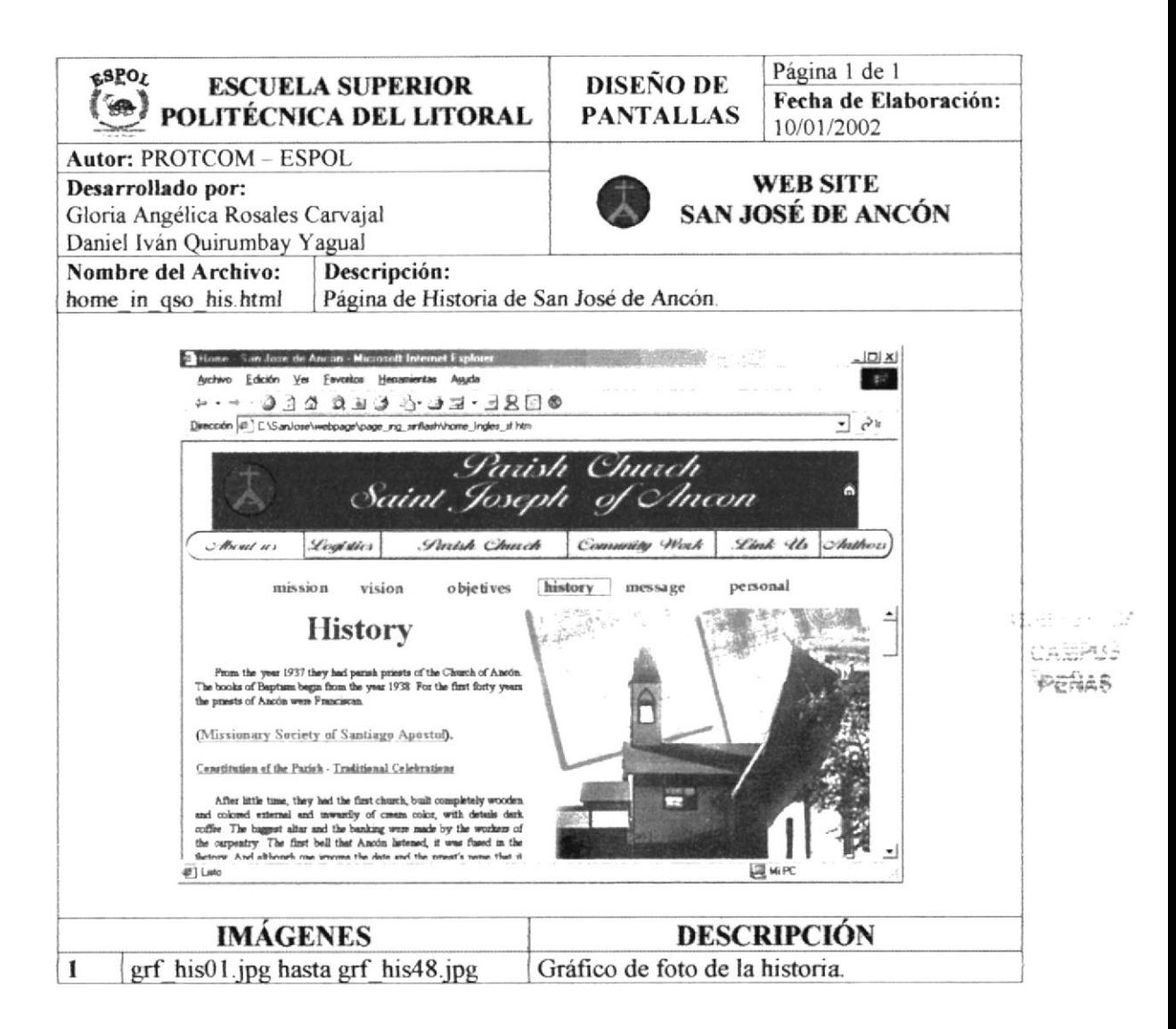

## 5.3.1.5. PÁGINA DE MENSAJE - INGLÉS

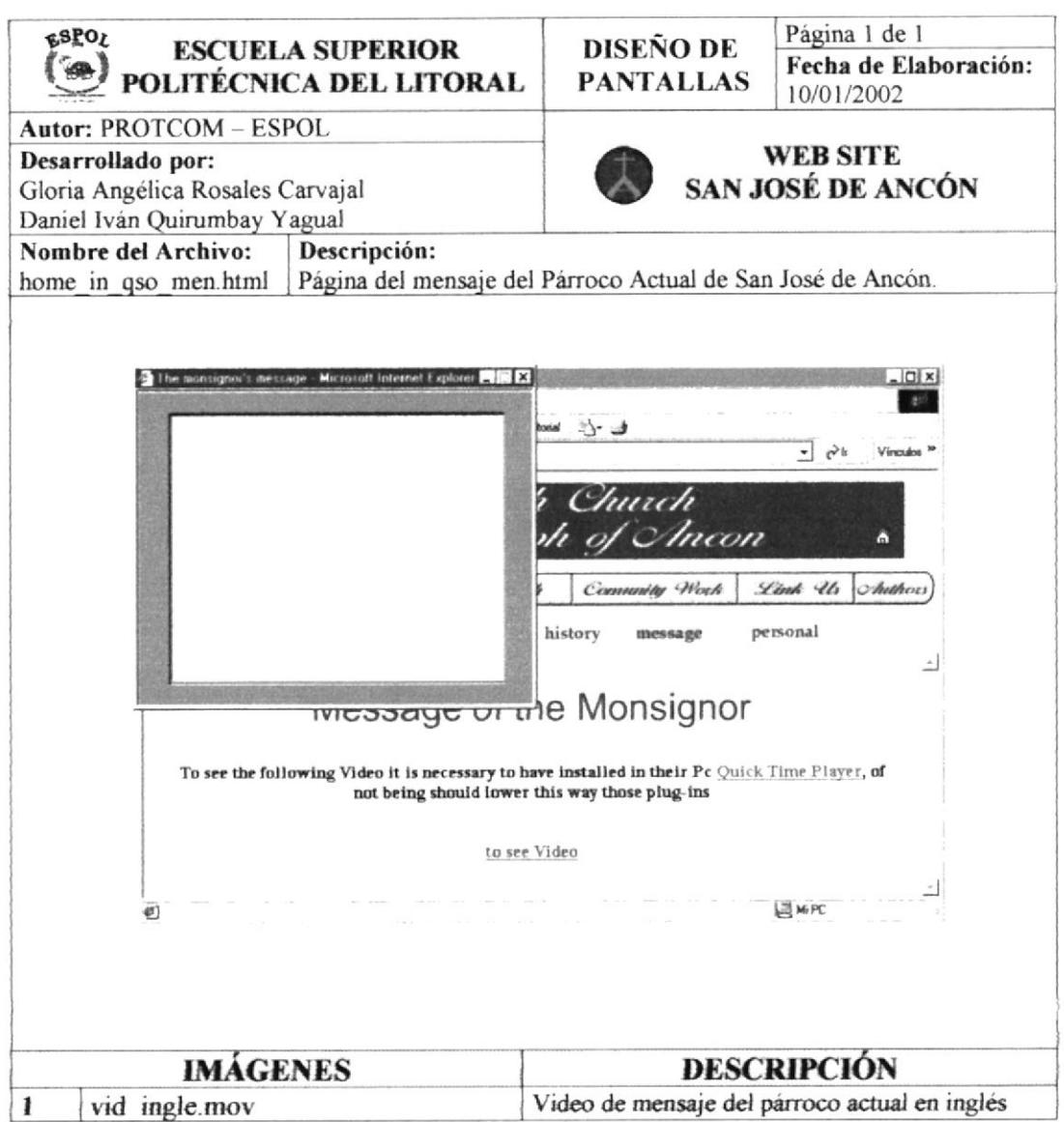

#### 5.3.1.6. PÁGINA DE PERSONAL - INGLÉS

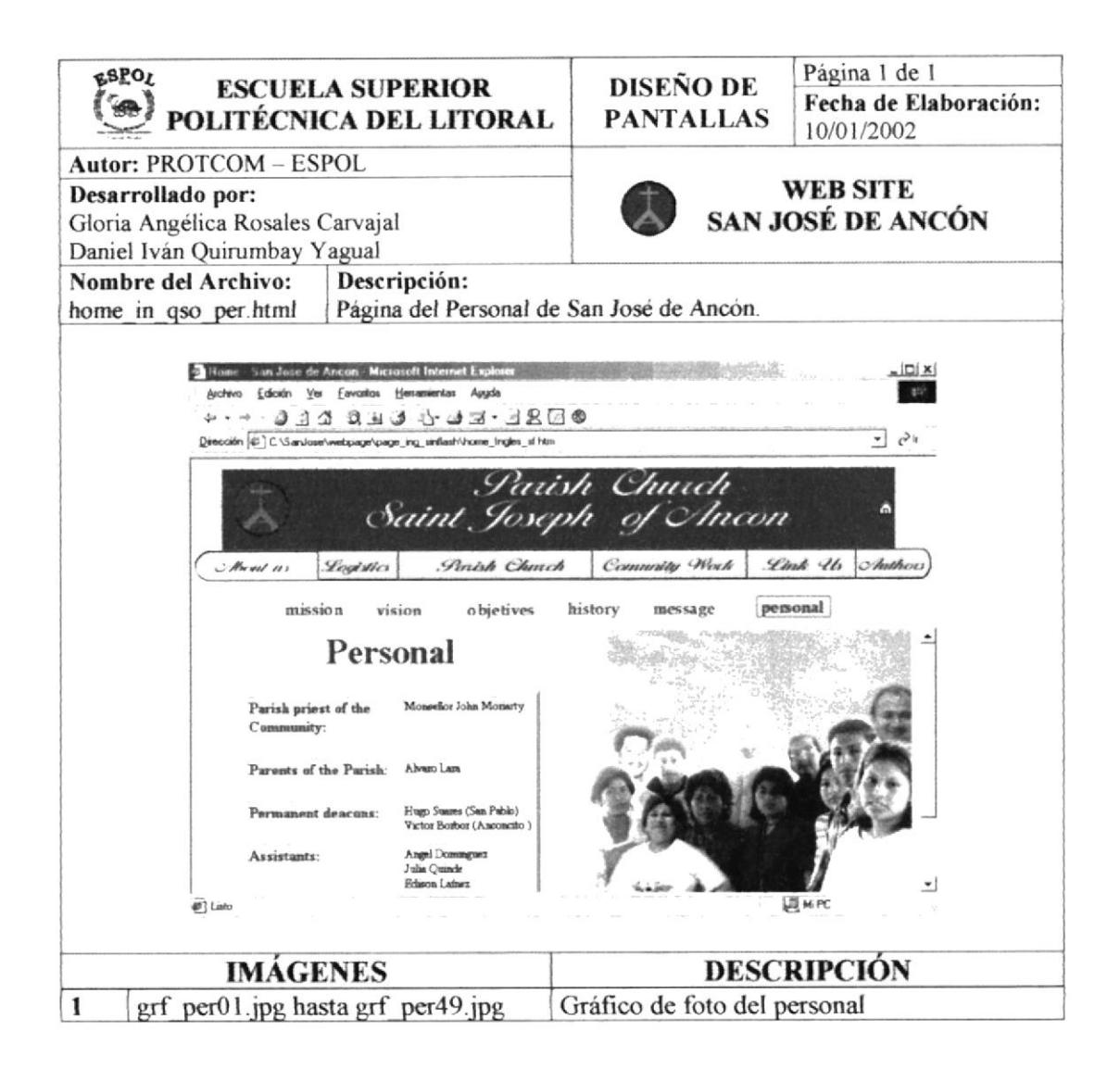

#### 5.3.2. PÁGINA LOGÍSTICA - INGLÉS

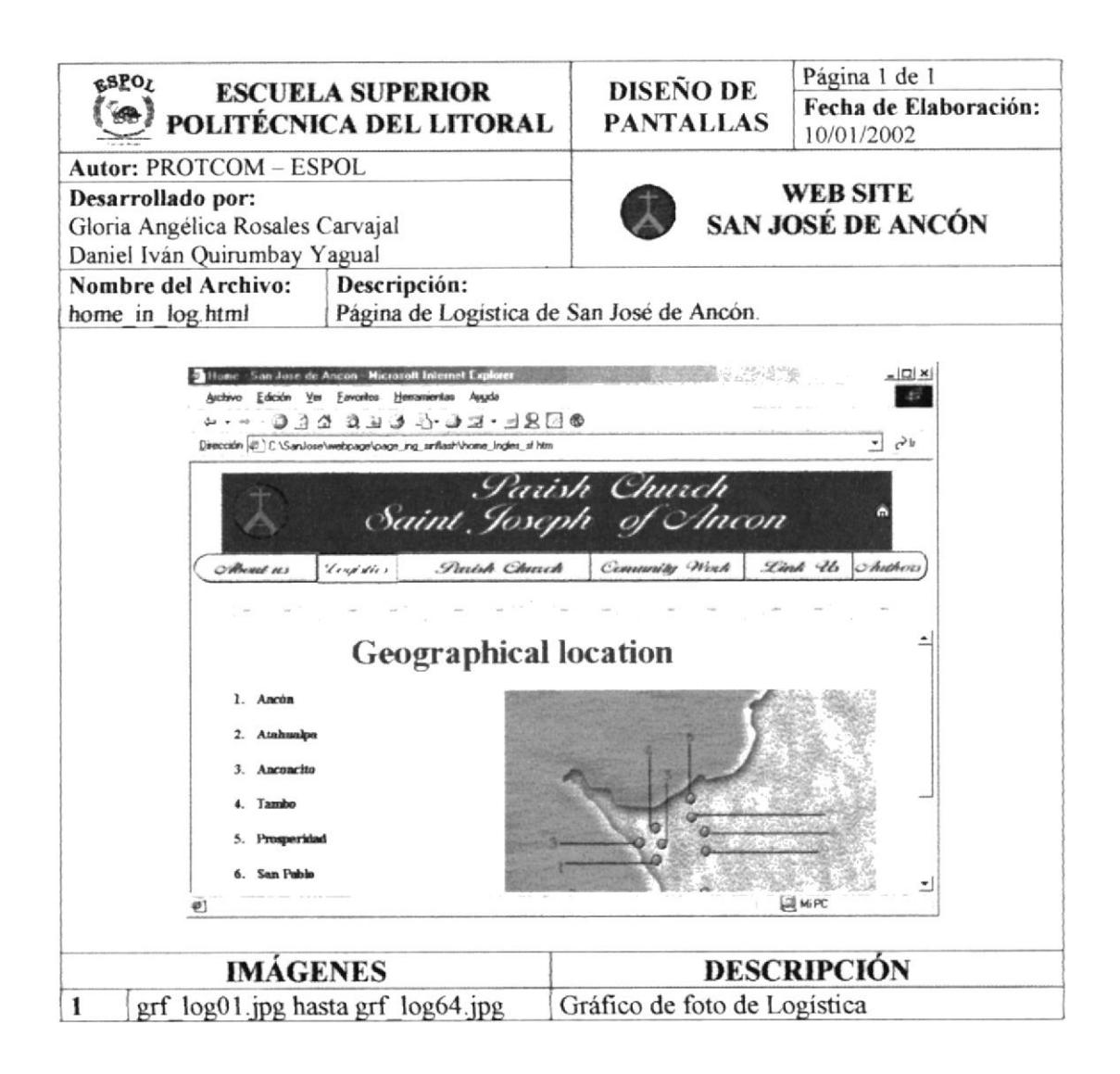

### 5.3.3. MENÚ PARROQUIA ECLESIÁSTICA - INGLÉS

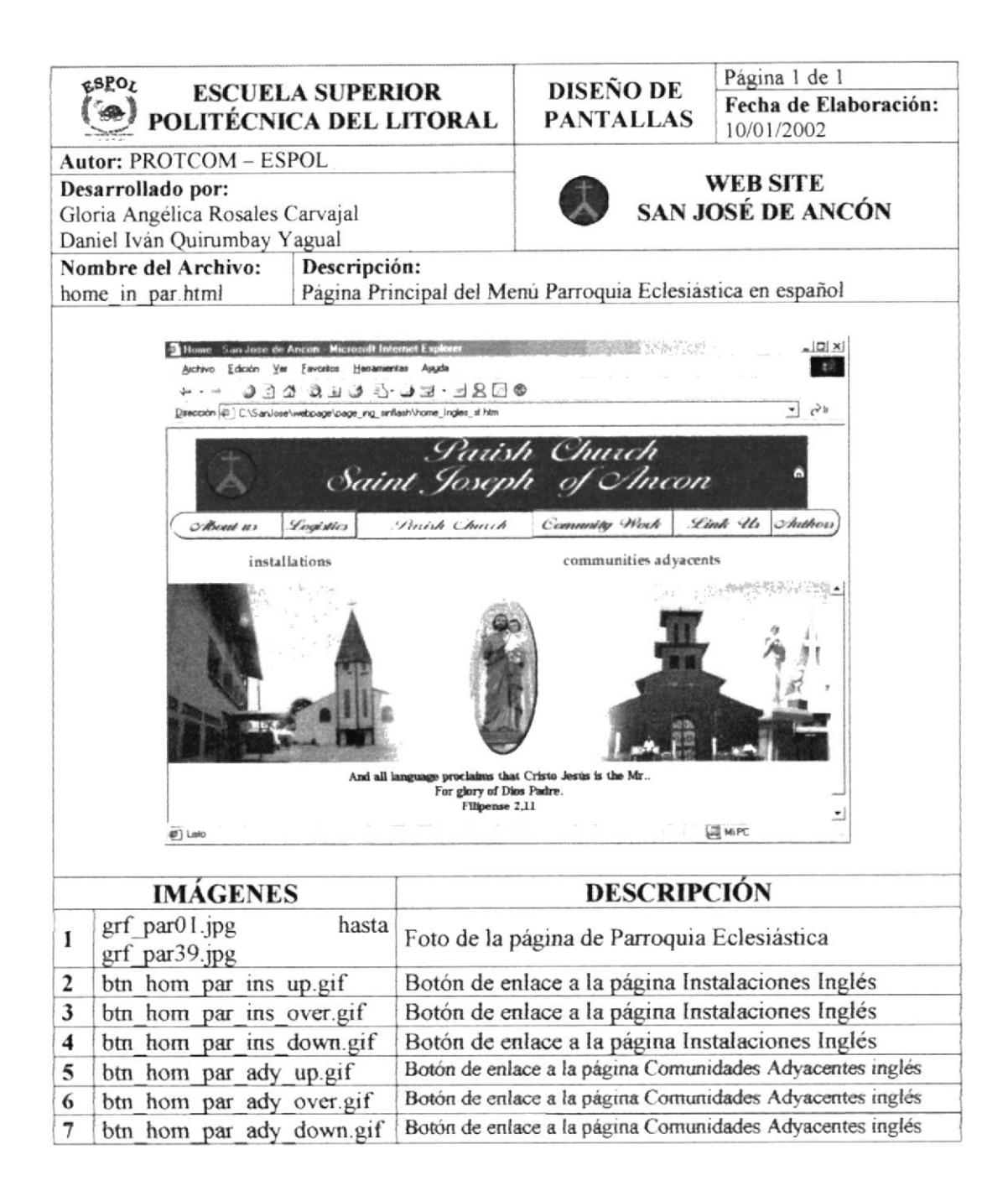

#### 5.3.3.1. PÁGINA INSTALACIONES - INGLÉS

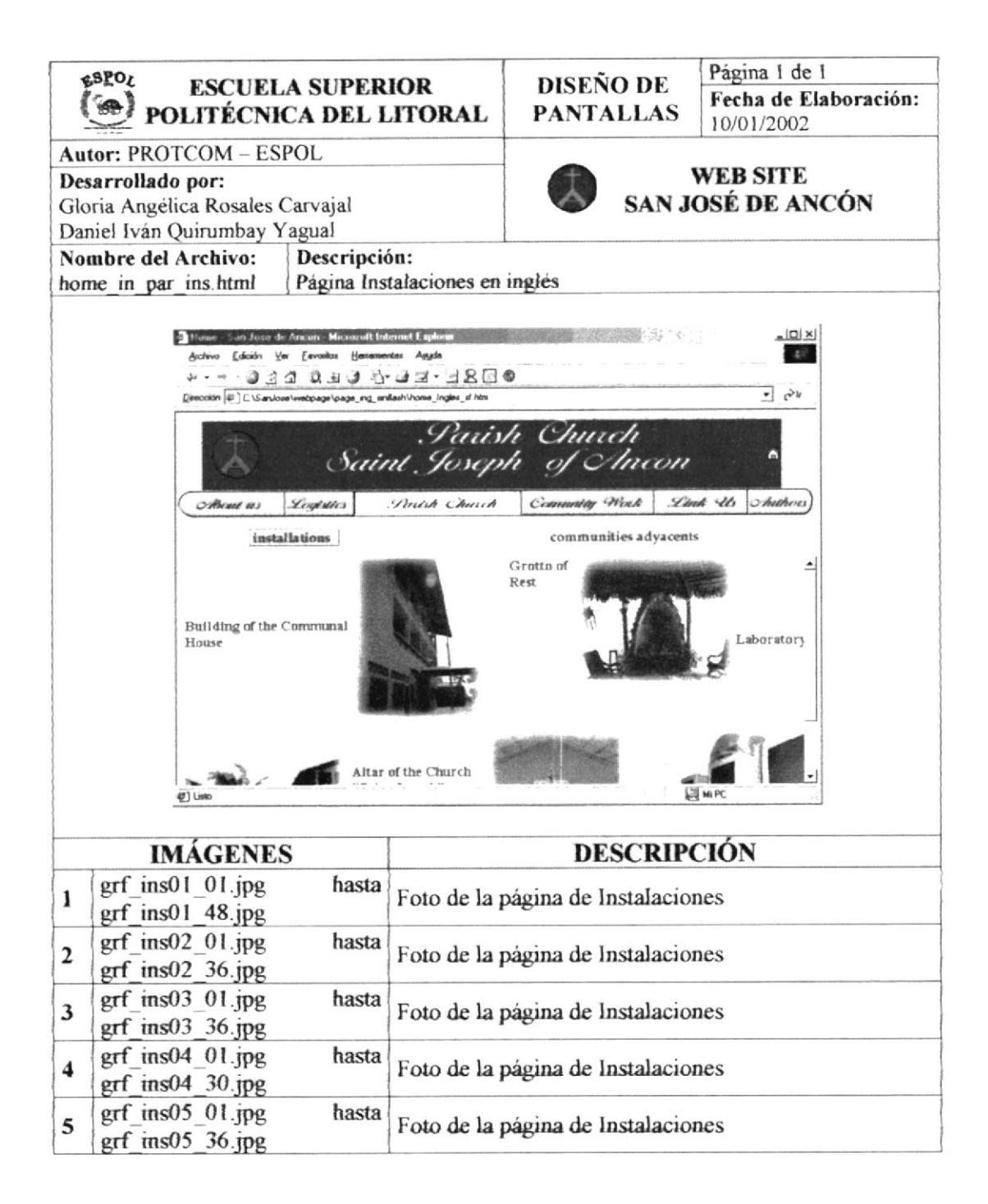

## 5.3.3.2. PÁGINA COMUNIDADES ADYACENTES - INGLÉS

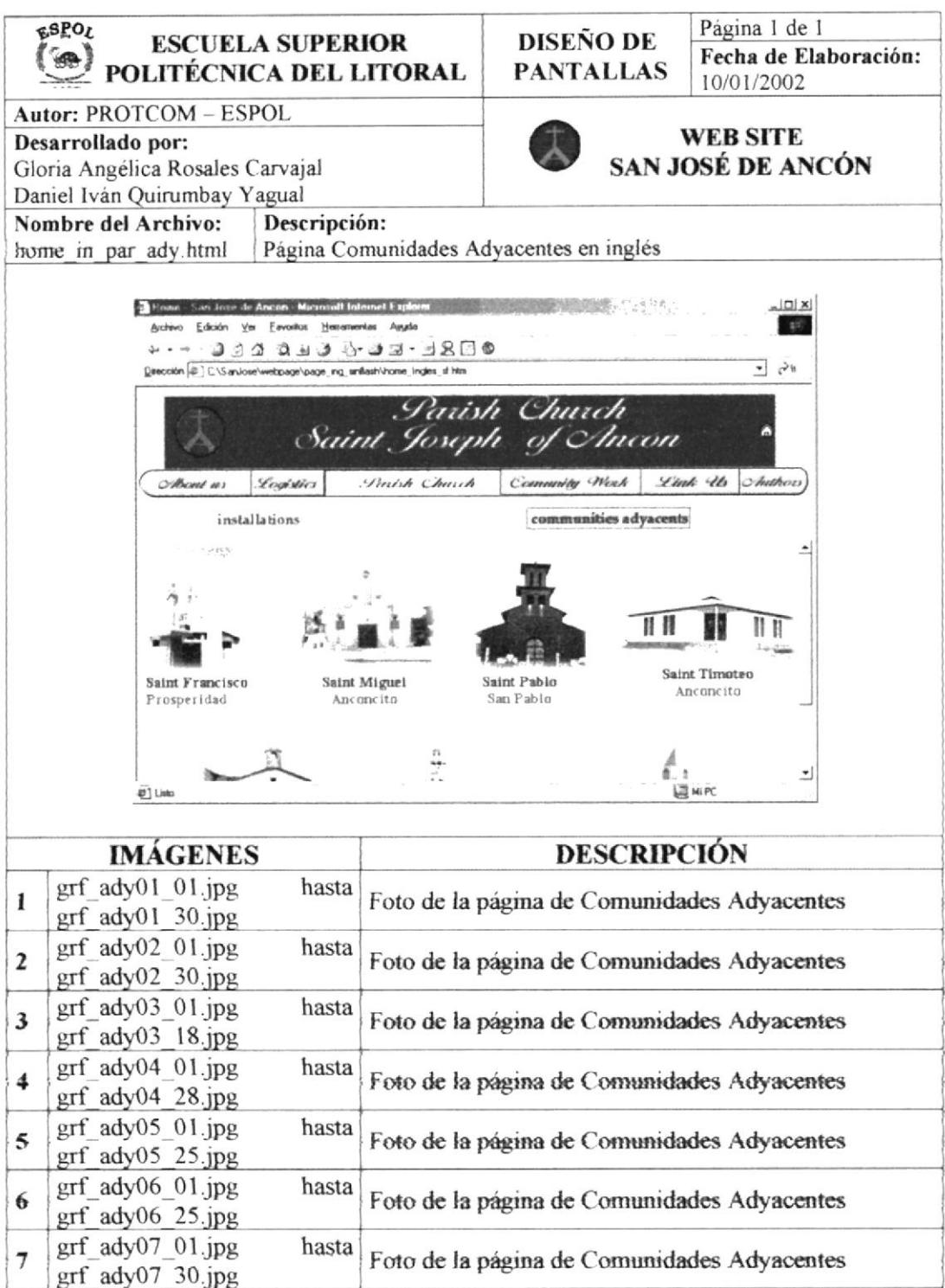

#### 5.3.4. MENÚ LABOR COMUNITARIA - INGLÉS

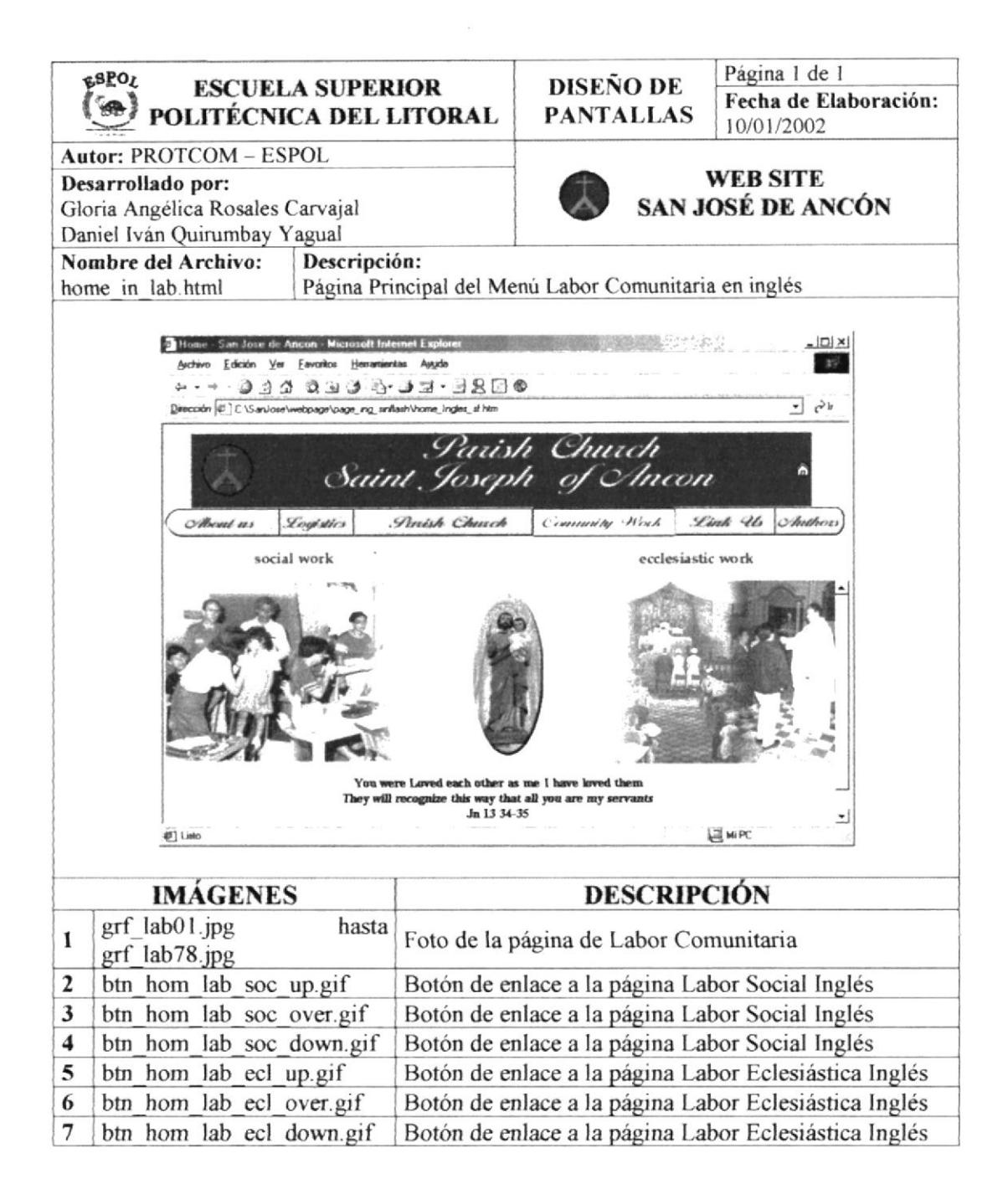

## 5.3.4.1. PÁGINA LABOR SOCIAL - INGLÉS

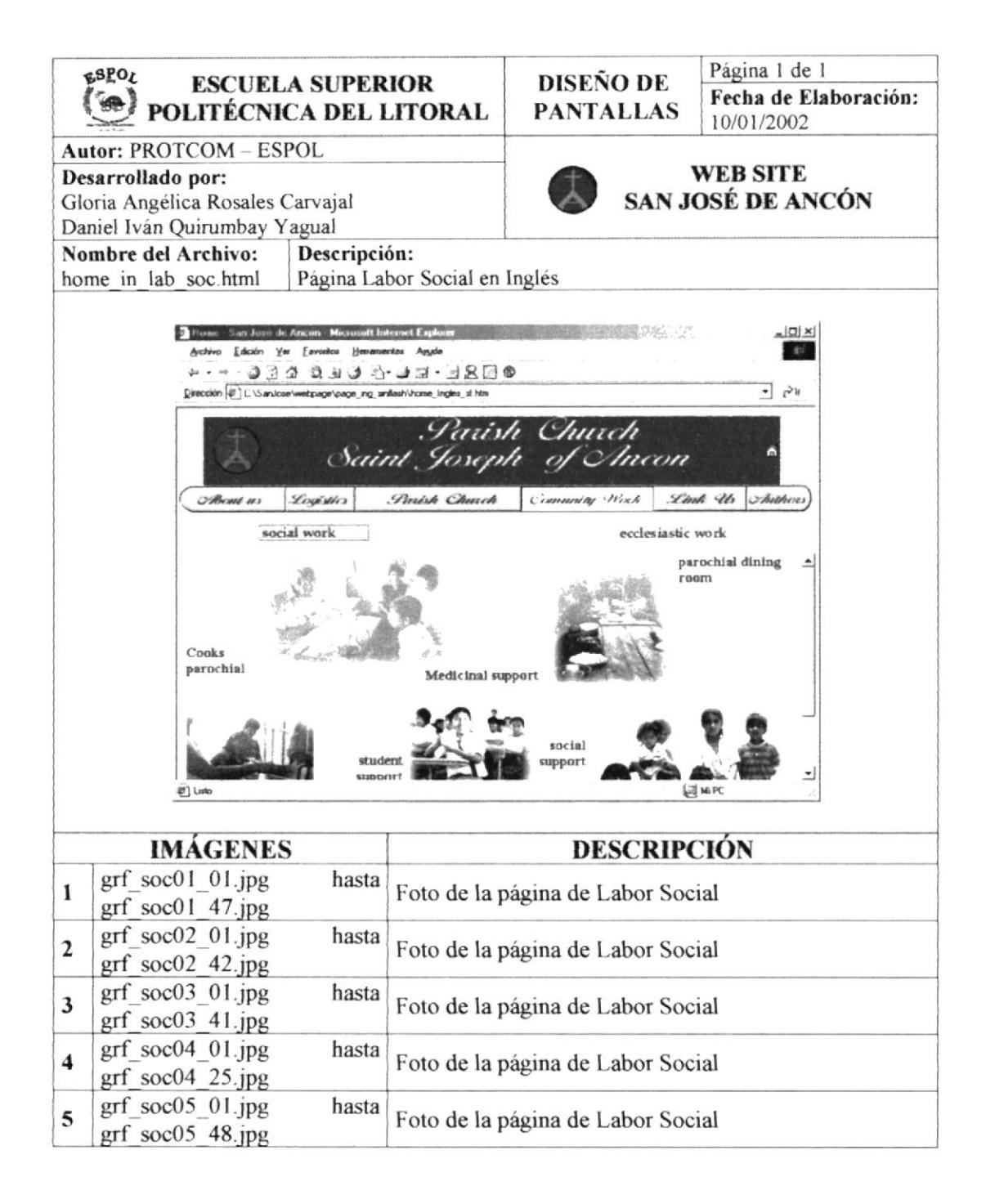

## 5.3.4.2. PÁGINA LABOR ECLESIÁSTICA - INGLÉS

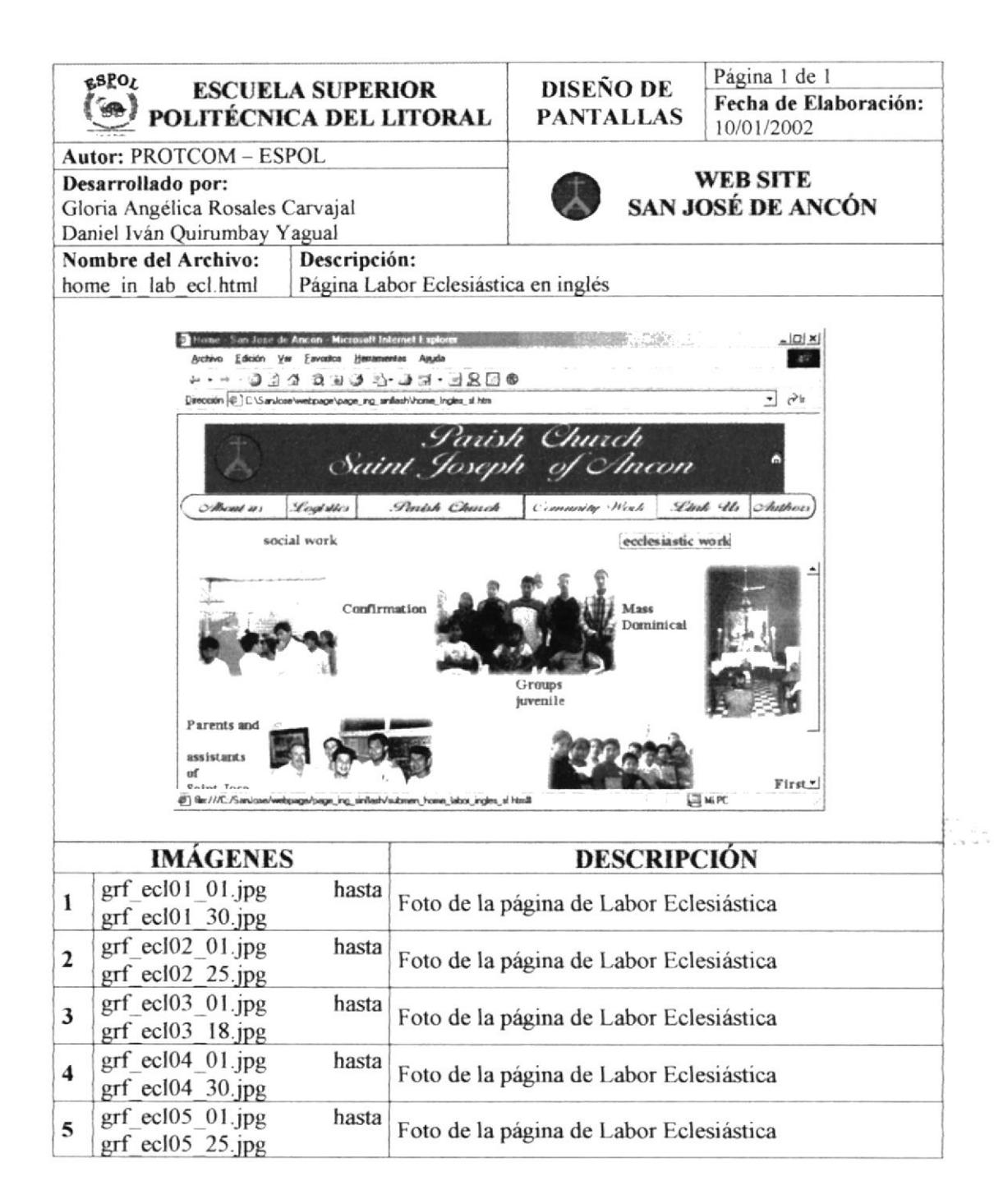

## 5.3.5. PÁGINA DE CONTACTANDO - INGLÉS

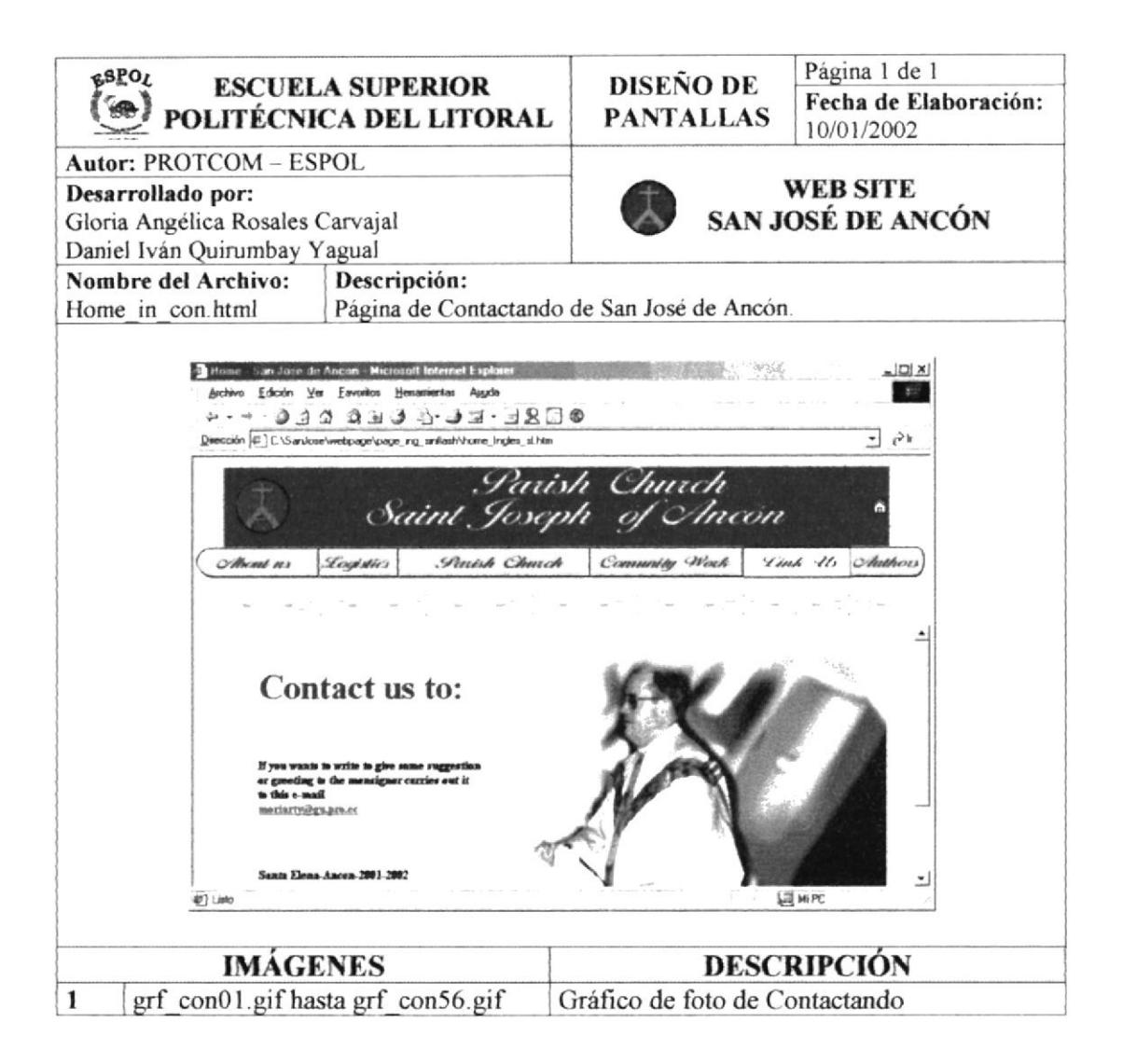

#### 5.3.6. PÁGINA DE AUTORES-INGLÉS

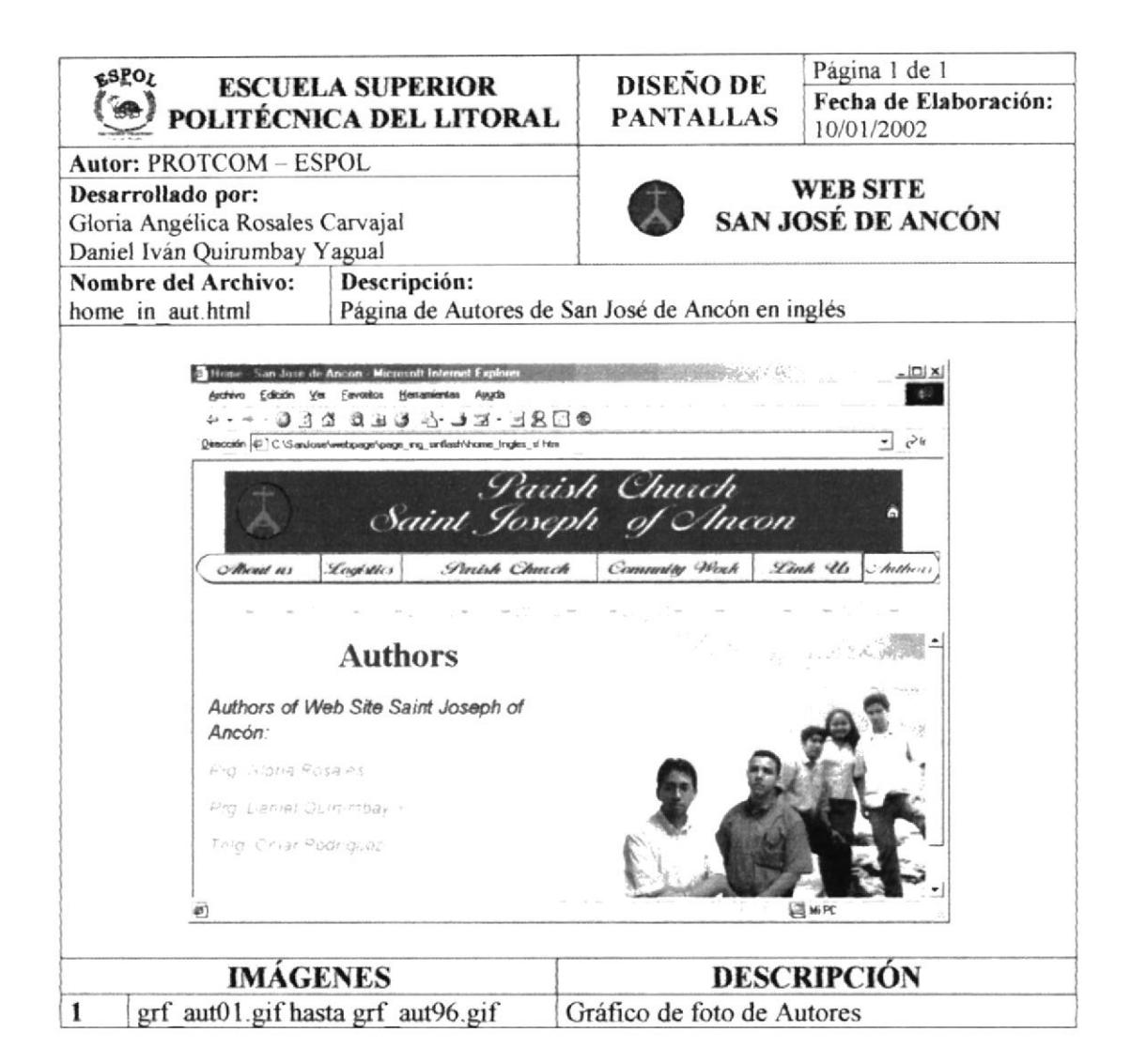